# **CIMS Lab, Inc.**

# <span id="page-0-0"></span>**CIMS VM/CMS Data Collector User Guide**

**Version 12.**1

CIMS Lab Publication Number: VM-UG-121-00

Published 03/11/05

Information in this guide is subject to change without notice and does not constitute a commitment on the part of CIMS Lab, Inc*.* It is supplied on an "as is" basis without any warranty of any kind, either explicit or implied. Information may be changed or updated in this guide at any time.

#### <span id="page-1-0"></span>**Copyright Information**

CIMS is ©copyright 1974 - 2004 by CIMS Lab, Inc*.* and its subsidiaries. This guide is ©copyright 1974 - 2004 by CIMS Lab, Inc*.* and its subsidiaries and may not be reproduced in whole or in part, by any means, without the written permission of CIMS Lab, Inc*.* and its subsidiaries*.*

Names marked ™ or ® and other company and product names may be trademarks or registered trademarks of their respective vendors or organizations.

#### **Mailing Address**

CIMS Lab, Inc. 3013 Douglas Blvd., Suite 120 Roseville, CA 95661-3842

# **Table of Contents**

#### **Preface**

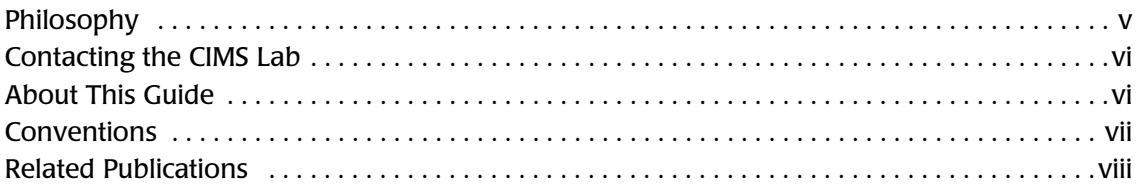

#### 1 • Introduction

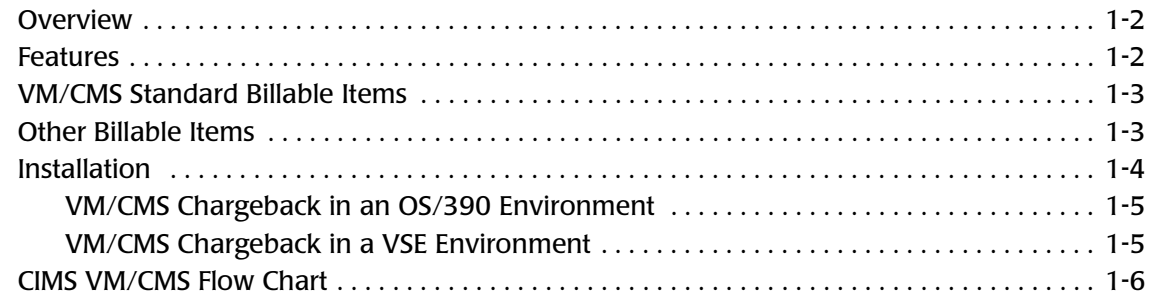

#### 2 • CIMSCMS

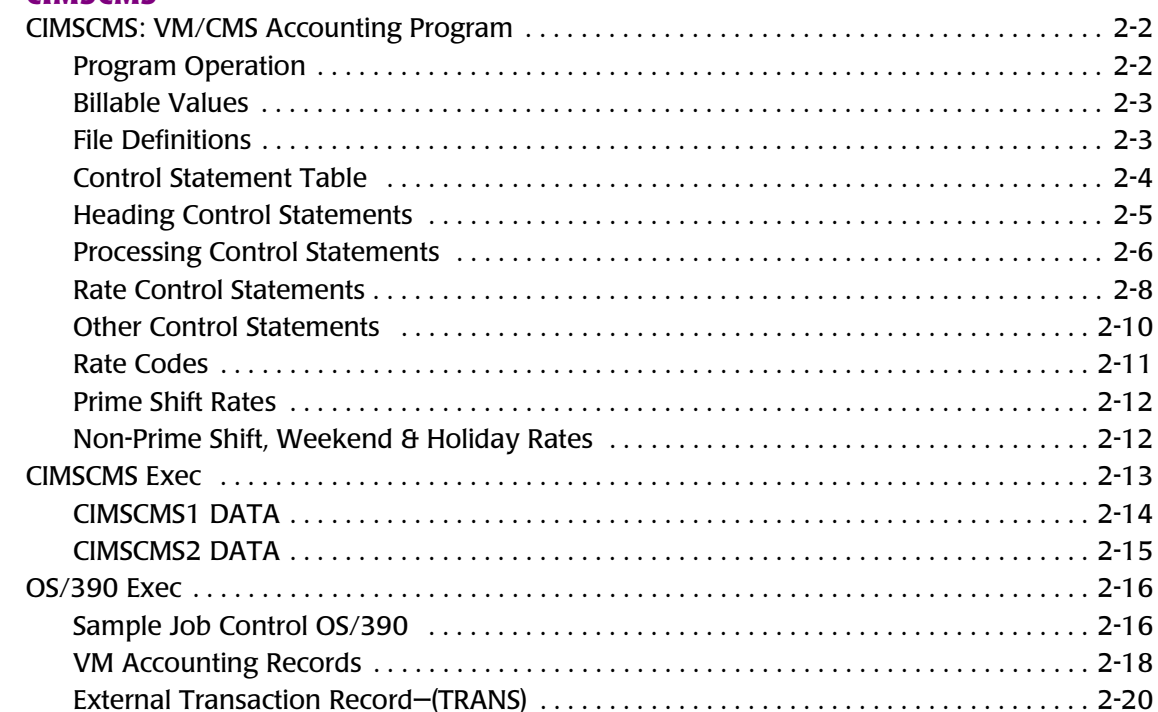

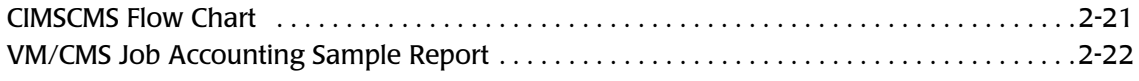

# **[3 • Minidisk Chargeback System](#page-36-0)**

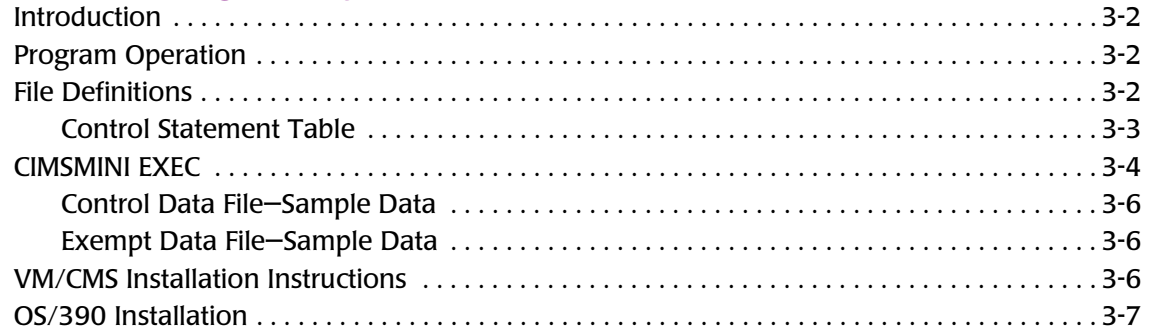

#### **[Index](#page-44-0)**

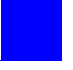

# <span id="page-4-0"></span>**Preface**

As companies continue to integrate computer technology into their business operations, it becomes increasingly important to properly administer the IT function, particularly with respect to performance and cost. And the best way to control costs is to plan for them.

CIMS Chargeback is a comprehensive, flexible software solution that consolidates a wide variety of accounting data for multiple operating systems into a single file that may be accessed from either the mainframe or a workstation. Simply put, CIMS Chargeback is an essential component of an effective financial management system.

# <span id="page-4-1"></span>**Philosophy**

Originally developed in 1974, CIMS has focused on meeting the financial and resource reporting requirements of Information Services Departments. CIMS has evolved with corporate IT management requirements. Focused commitment to client service and support sets CIMS apart from competing products. Our goal is to provide the best chargeback and resource reporting software in the world at the lowest possible cost to our customers.

The CIMS Lab strongly believes in and executes the concept of continuous product improvement. Customers have access to CIMS product development personnel to ensure that customer feedback and other critical issues are incorporated into the next release of the product.

# <span id="page-5-2"></span><span id="page-5-0"></span>**Contacting the CIMS Lab**

You can contact us with any questions or problems you have. Please use one of the methods below to contact us.

#### **For product assistance or information, contact:**

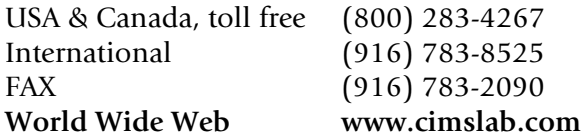

#### **Our Mailing Address is:**

CIMS Lab, Inc. 3013 Douglas Blvd., Suite 120 Roseville, CA 95661-3842

# <span id="page-5-1"></span>**About this Guide**

This guide explains the CIMS chargeback and reporting interface for IBM's VM/CMS operating system.

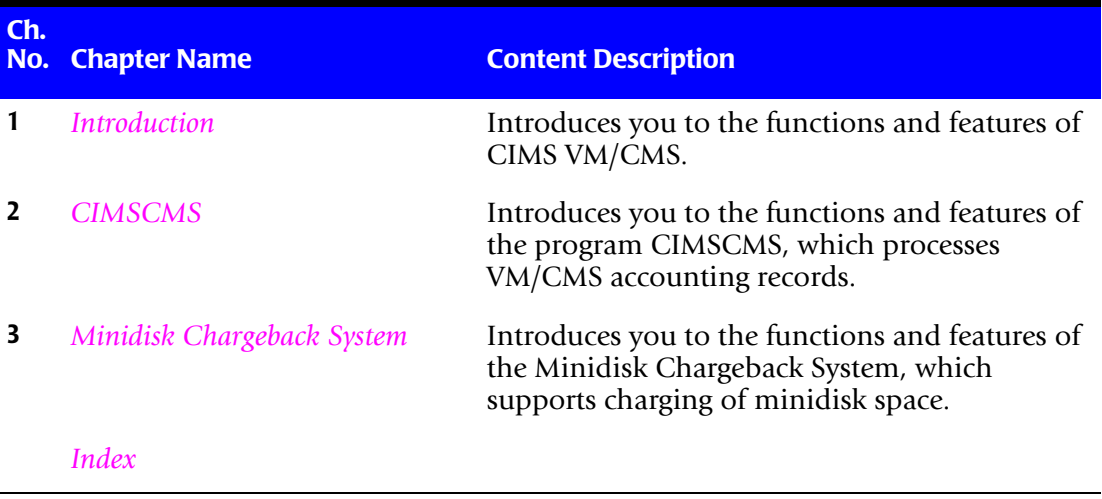

# <span id="page-6-0"></span>**Conventions**

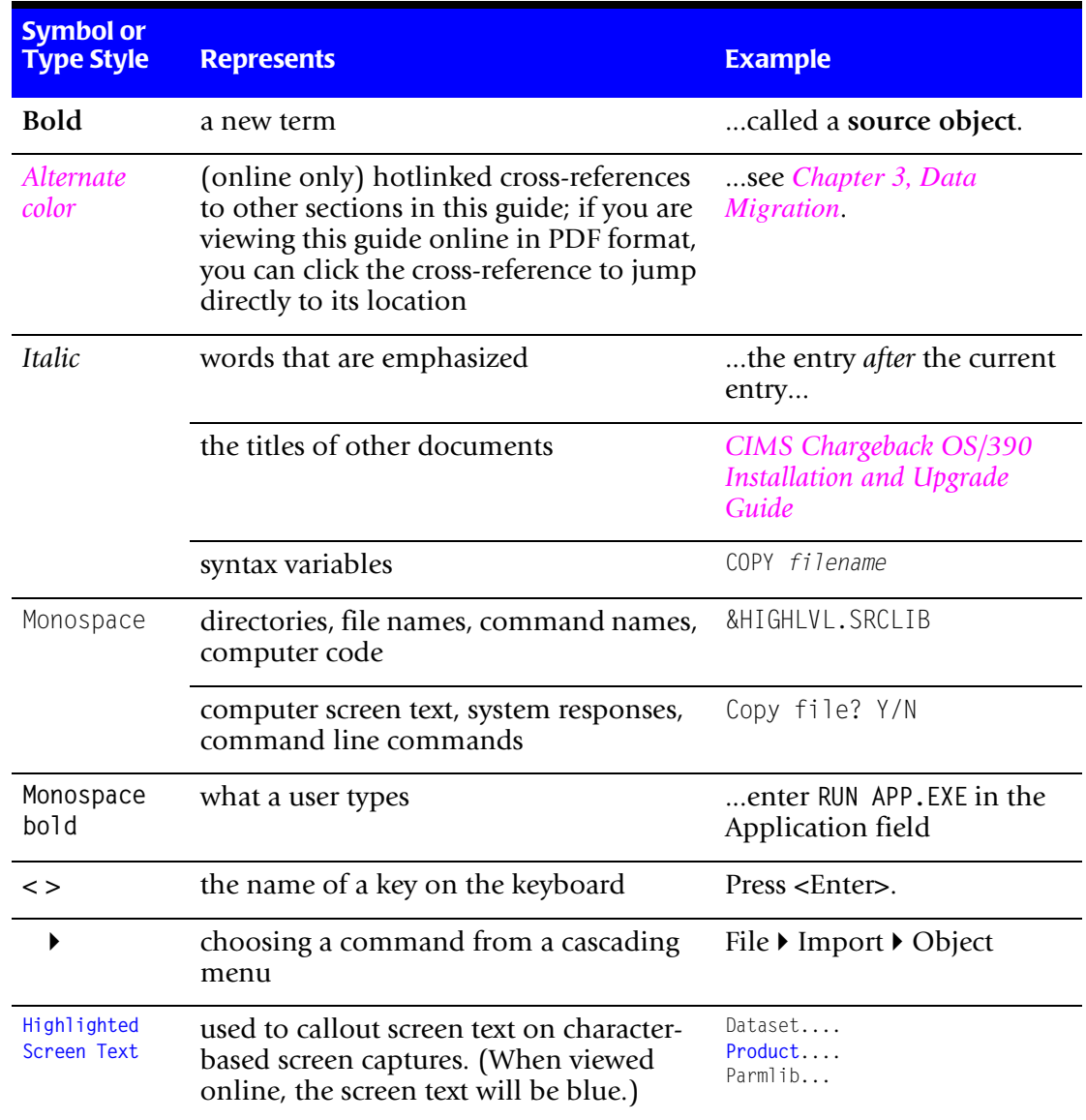

Some or all of the following conventions appear in this guide:

# <span id="page-7-0"></span>**Related Publications**

As you use this guide, you might find it helpful to have these additional books available for reference, depending on your specific installation:

- *CIMS Mainframe Data Collector and Chargeback System User Guide*
- *CIMS Mainframe Data Collector and Chargeback System Installation and Upgrade Guide*
- *CIMS CICS Data Collector User Guide*
- *CIMS VSE Data Collector and Chargeback System User Guide*
- *CIMS Chargeback Report Writer User Guide*
- *CIMS Chargeback Report Writer Sample Reports*

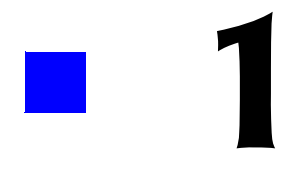

# <span id="page-8-1"></span><span id="page-8-0"></span>**Introduction**

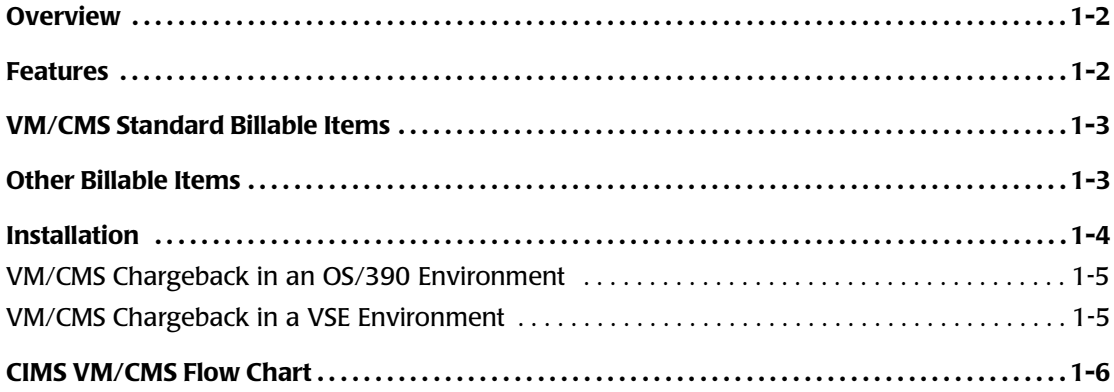

#### ■ **Introduction** *Overview*

# <span id="page-9-0"></span>**Overview**

CIMS provides a chargeback and reporting interface for IBM's VM/CMS operating system.

CIMS interfaces with records created by the standard Disk Account feature of VM. In addition, CIMS provides chargeback and reporting for minidisk usage.

<span id="page-9-2"></span>This VM interface requires either the CIMS-OS/390 or CIMS-VSE base products.

# <span id="page-9-1"></span>**Features 1999 1999 1999 1999 1999 1999 1999 1999 1999**

CIMS accepts data created by the accounting feature of VM and generates transaction records that are compatible with the CIMS chargeback system. Specifically, CIMS supports:

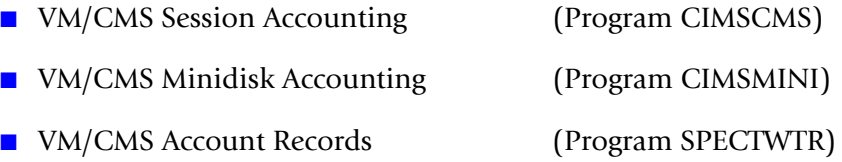

VM accounting records provide computer-generated resource utilization data by Account Code and User ID.

Account code and User ID values are under complete control of management. Management should make sure that VM Account Codes and User IDs are meaningful and that they can be mapped to an organizational standard account code structure. If account codes and User IDs are not meaningful, they should be changed.

CIMS VM/CMS data is compatible with programs CIMSACCT (OS/390) and CIMSVSE (VSE). These programs provide account code conversion and table-lookup features.

Users control billing rates and billable items through rate codes.

Multiple billing rates are supported via multiple rate codes for specified resource items.

# <span id="page-10-0"></span>**VM/CMS Standard Billable Items**

<span id="page-10-2"></span>The following VM resources are available for chargeback:

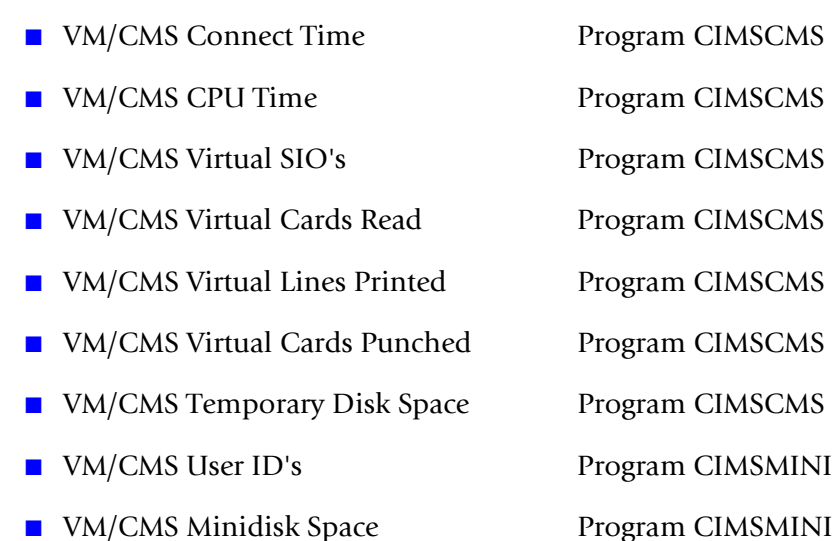

Program CIMSCMS produces a resource utilization report and billing transaction records that are compatible with CIMS batch accounting system. Program CIMSBILL (OS/390 & VSE) generates invoices and cost reports.

The powerful CIMS Report Writer supports all VM Disk Account records, and you can use it to create a wide range of reports.

# <span id="page-10-1"></span>**Other Billable Items**

You can use the CIMS Report Writer to process any VM usage log record.

You can create CIMS External Transaction (TRANS) records for any VM resource. Examples of creating TRANS records are provided in the report writer library.

# <span id="page-11-0"></span>**Installation**

<span id="page-11-1"></span>The CIMS VM/CMS computer center chargeback system is distributed to users in module format. The programs are written in COBOL and ASSEMBLER and are executable under VM/CMS or under OS/390.

The CIMS VM/CMS product consists of the following program modules:

■ **CIMSCMS** This module accepts computer utilization data generated by the VM accounting facility. Program CIMSCMS generates a billing report based on PRIME & NON-PRIME shift resource usage and creates BILLING TRANSACTIONS for processing by the CIMS OS/390 or VSE CHARGEBACK system.

#### **CIMSCMS processes under VM/CMS or OS/390.**

■ **CIMSMINI** This program module reads the direct access volumes assigned to VM/CMS and generates BILLING TRANSACTIONS showing the ACCOUNT CODE/USER ID for MINI DISK usage.

> These BILLING TRANSACTIONS are further processed by the CIMS chargeback system for MINIDISK resource usage.

#### **CIMSMINI processes under VM/CMS only.**

■ **CIMSACCT** CIMSACCT processes BILLING TRANSACTIONS and creates the CIMS ACCOUNTING file. This file is then passed to the CIMS CHARGEBACK system for INVOICE generation.

#### **CIMSACCT processes under OS/390.**

■ **CIMSVSE** CIMSVSE processes BILLING TRANSACTIONS and creates the CIMS ACCOUNTING file. This file is then passed to the CIMS CHARGEBACK system for INVOICE generation.

#### **CIMSVSE processes under VSE.**

■ **CIMSBILL** CIMSBILL generates client invoices and cost reports. In addition, the program creates a summary data file that can be input to other processing systems.

#### **CIMSBILL processes under OS/390 or VSE.**

**EXECUATER** CIMS provides a powerful report writer that supports all VM Disk Account Records for user reports.

#### **The Report Writer processes under OS/390 or VSE.**

## <span id="page-12-0"></span>**VM/CMS Chargeback in an OS/390 Environment**

- <span id="page-12-2"></span>■ Programs CIMSCMS, CIMSACCT, and CIMSBILL should be processed under OS/390.
- Programs CIMSCMS, CIMSACCT, and CIMSBILL are distributed in PDS CIMS.LOAD.MODULES. JCL members CIMSCMS, CIMSJOB2, and CIMSJOB3 are distributed in PDS CIMS.DATAFILE.
- Program CIMSCMS is documented in this manual.
- Programs CIMSACCT and CIMSBILL are documented in the *CIMS Mainframe Data Collector and Chargeback System User Guide*.
- Program CIMSMINI must be processed under VM/CMS. Program CIMSCMS can also be processed under VM/CMS.
- CIMSMINI, CIMSCMS, and associated files are distributed in VMFPLC2 dump tape format. See *[Chapter 2, CIMSCMS](#page-14-1)* for installation instructions and additional information.

#### <span id="page-12-1"></span>**VM/CMS Chargeback in a VSE Environment**

- Programs CIMSCMS and CIMSMINI are processed under VM/CMS.
- Programs CIMSVSE and CIMSBILL are processed under VSE.
- Refer to *[Chapter 2, CIMSCMS](#page-14-1)* and *[Chapter 3, Minidisk Chargeback System](#page-36-1)* in this manual and the *CIMS VSE Data Collector and Chargeback System User Guide*.

# <span id="page-13-0"></span>**CIMS VM/CMS Flow Chart**

<span id="page-13-1"></span>**For Installations With VSE and/or OS/390**

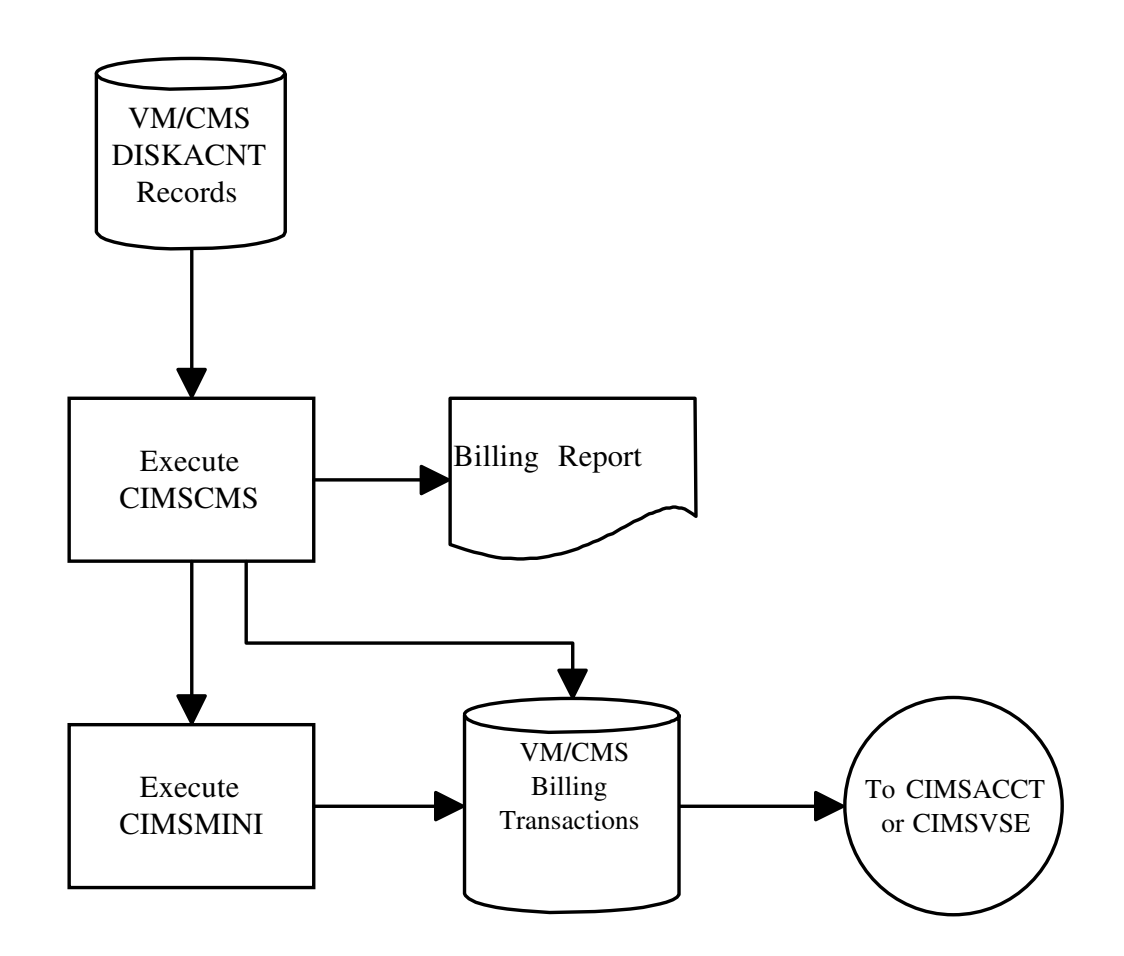

**Figure 1-1 • VM/CMS - SESSION Accounting & Chargeback**

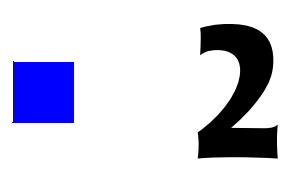

# <span id="page-14-1"></span><span id="page-14-0"></span>**CIMSCMS**

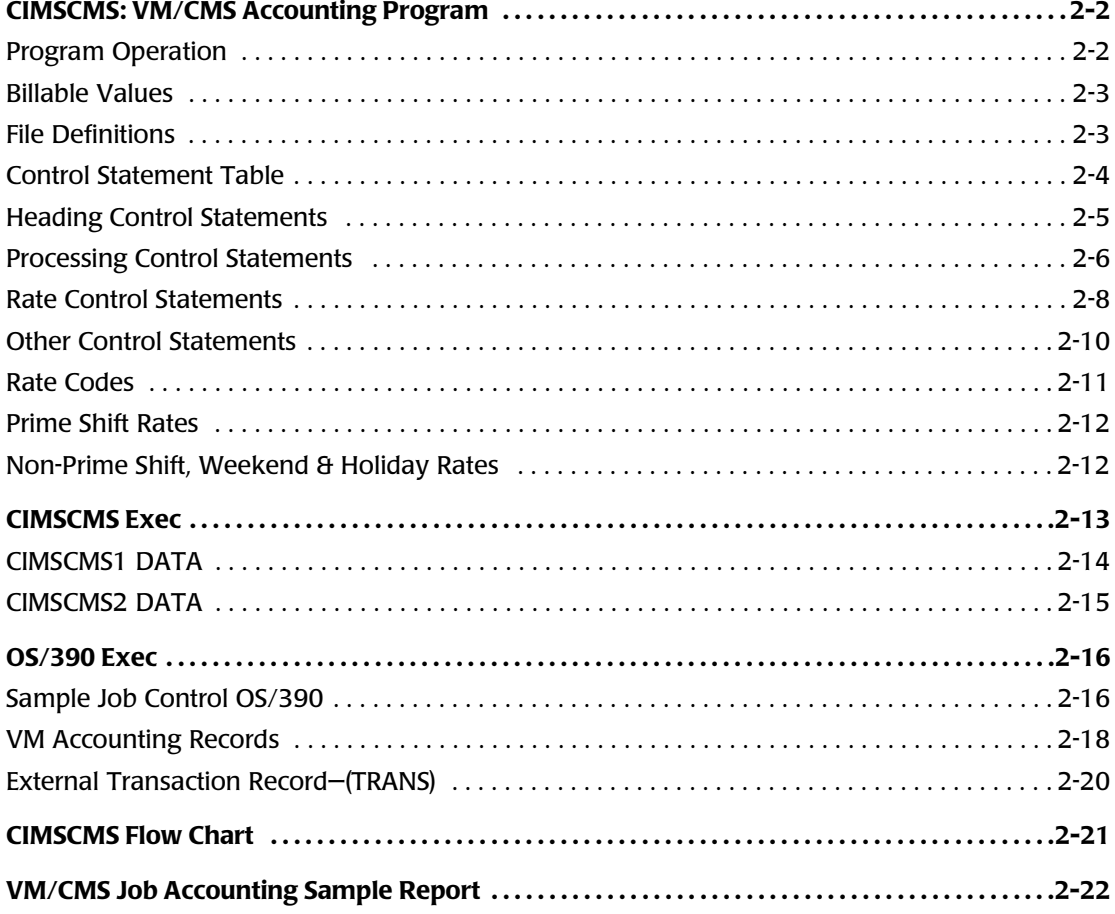

*CIMSCMS: VM/CMS Accounting Program*

#### <span id="page-15-0"></span>**CIMSCMS: VM/CMS Accounting Program** <sup>2</sup>

<span id="page-15-2"></span>VM generates accounting data records, which are supported by the CIMS VM Chargeback System. Specifically, accounting records for Virtual Machine Resource Usage and Temporary Disk Space Usage are supported by program CIMSCMS. Any data record can be supported by the CIMS Report Writer.

Each account record generated by VM contains User Identification and Account Number in two eight-character fields. The data contained in these fields are the account control fields used by CIMS. Control totals are generated when *either* of these data values change and at the termination of the run.

Data records compatible with the CIMS Billing System are generated for each change in account number. These data records are then passed to program CIMSACCT (OS/390) and/or CIMSVSE (VSE) for further processing.

<span id="page-15-3"></span>Programs CIMSACCT (OS/390) and CIMSVSE (VSE) provide account code conversion routines for account code manipulation.

#### <span id="page-15-1"></span>**Program Operation**

<span id="page-15-4"></span>Program CIMSCMS processes VM/CMS accounting records from File CMSIN.

Control statements containing headlines, billing rates, date selection, and account selection parameters are read from CIMSCNTL.

Printed output is written to File CIMSPRNT, and billing transactions are written to File CIMSOUT.

<span id="page-15-5"></span>In addition to these input/output files, an intermediate file, SORTFILE, is used for sorting input and output.

The data written on file CIMSOUT is input to programs CIMSACCT (OS/390) or CIMSVSE (VSE).

The VM/CMS account records read by this program are identified as executing on either the prime or non-prime processing shift (via input control parameters). They are then written to a temporary data file for sorting. The data records are sorted (major to minor) by account code, shift code, user ID, date, start time, and record type. After sorting, the data is processed and reports are generated.

Billing transaction records written to file CIMSOUT contain resource utilization values and monetary charges for each user account. Billing Rate Codes are used to identify each resource value and monetary charge. These rate codes are then used by the invoice generation program, CIMSBILL, for chargeback purposes.

#### <span id="page-16-0"></span>**Billable Values**

<span id="page-16-2"></span>The CIMS VM/CMS chargeback system supports the following resource usage charges:

- Virtual connect time
- Total VM CPU usage
- Virtual CPU usage
- Virtual non-spooled SIOs
- Virtual records read
- Virtual lines printed
- Virtual lines punched
- Temporary disk usage

<span id="page-16-3"></span>Each installation establishes rates for each billable item. These rates should reflect the costs in hardware resources, software support, and peripheral devices required for VM.

#### <span id="page-16-1"></span>**File Definitions**

<span id="page-16-10"></span><span id="page-16-9"></span><span id="page-16-8"></span><span id="page-16-7"></span><span id="page-16-6"></span><span id="page-16-5"></span><span id="page-16-4"></span>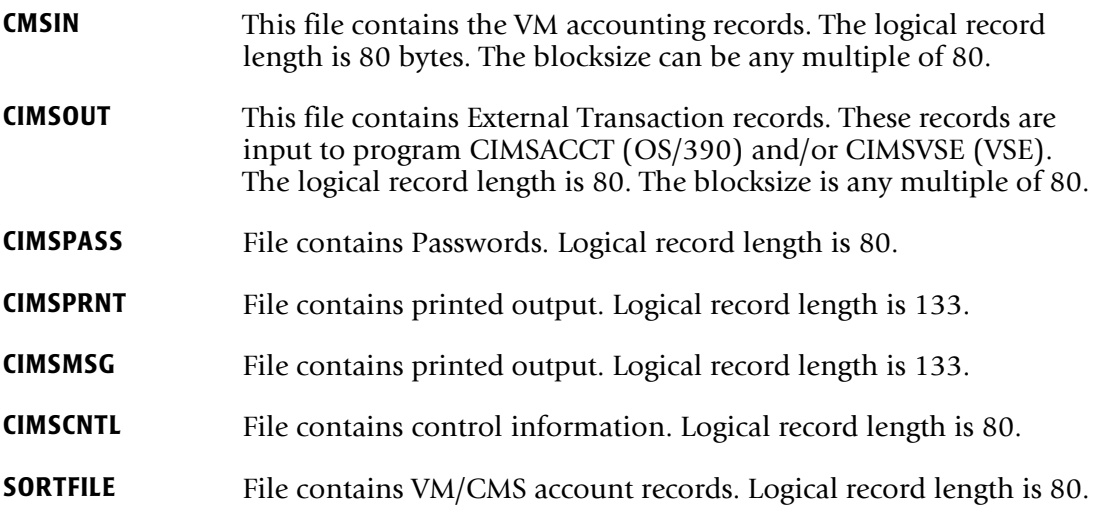

*CIMSCMS: VM/CMS Accounting Program*

## <span id="page-17-0"></span>**Control Statement Table**

<span id="page-17-1"></span>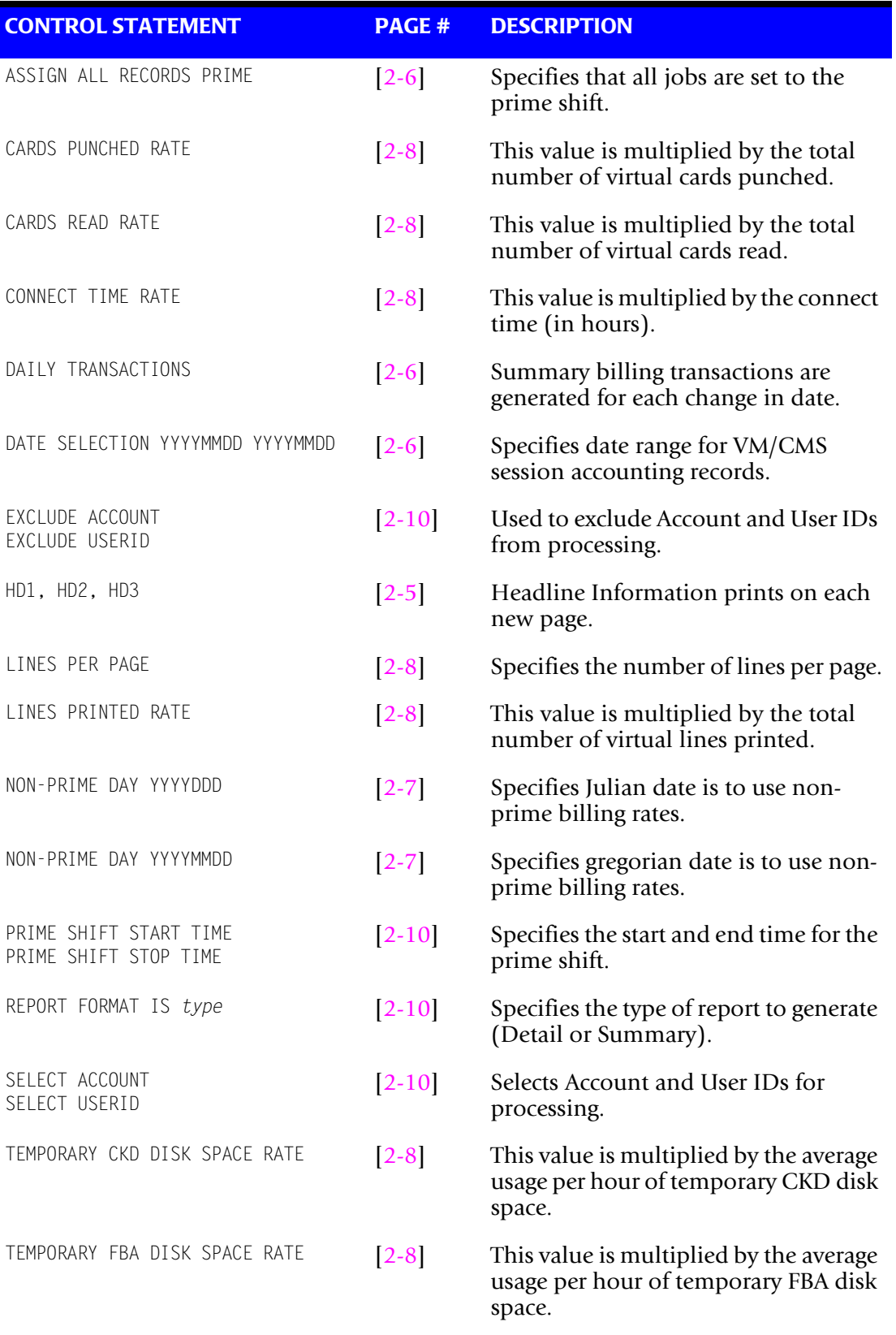

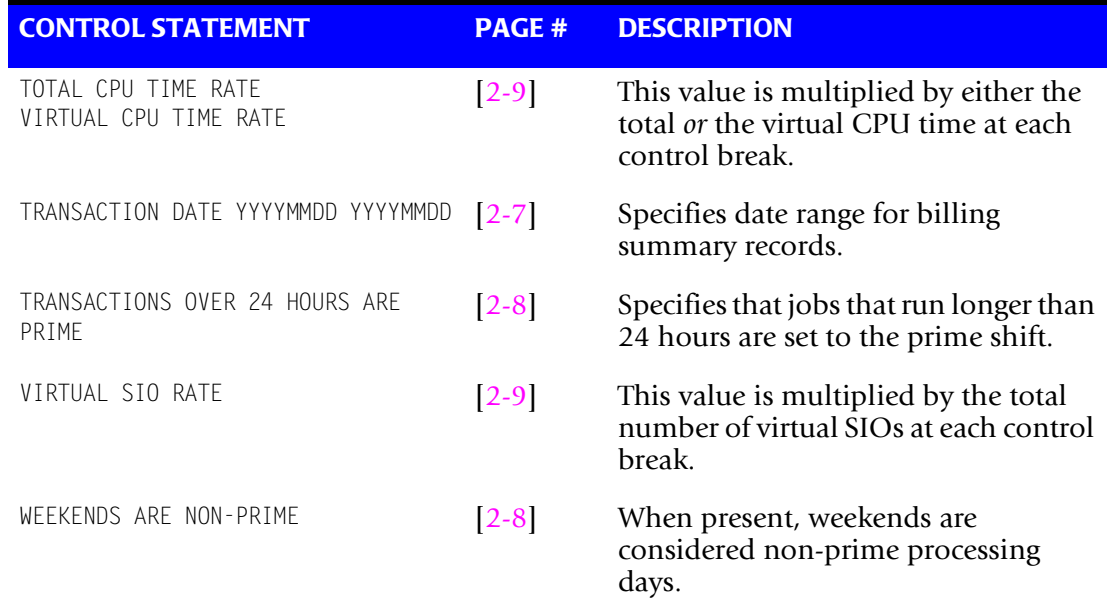

## <span id="page-18-0"></span>**Heading Control Statements**

#### <span id="page-18-1"></span>**HD1, HD2, HD3—Optional Input**

Program CIMSCMS prints three lines of Headline information each time a new page of printed output is started. These three lines of heading information can be replaced by supplying a control statement in the input stream with HD1, HD2, and/or HD3 in columns 1-3. The information contained in positions 4-72 of each record replaces line 1, line 2, and/or line 3 on the printed output. These records should be the first three control statements in the input stream.

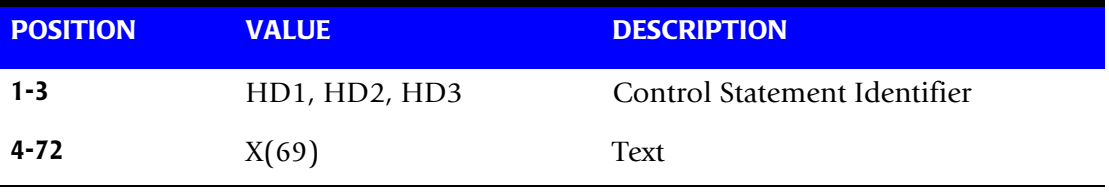

#### **Example**

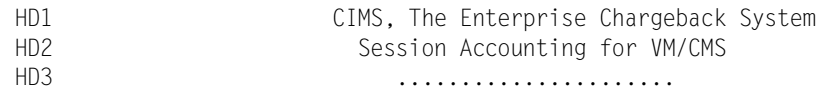

*CIMSCMS: VM/CMS Accounting Program*

#### <span id="page-19-0"></span>**Processing Control Statements**

The following control statements specify processing options. These options control execution of program CIMSCMS. Each control statement starts in column 1 and control statements are separated by a space. Statements that start with a space or asterisk are comments.

#### <span id="page-19-3"></span>**ASSIGN ALL RECORDS PRIME**

This control statement assigns all jobs to the prime shift. No slicing of the execution times over the prime and non-prime shifts will be performed.

#### <span id="page-19-1"></span>**DAILY TRANSACTIONS**

The control statement DAILY TRANSACTIONS specifies that summary billing transactions are to be generated for each change in DATE.

When this statement is not present, billing transactions are created when either the Account ID or User ID change.

#### <span id="page-19-2"></span>**DATE SELECTION YYYYMMDD YYYYMMDD**

The control statement specifies the LOW (from) and HIGH (to) selection date for VM/CMS session accounting records. Each session accounting record is compared with the specified dates. Records that are equal to or greater than the LOW value and equal to or less than the HIGH value are selected for processing.

#### **Example**

DATE SELECTION 20030101 20030115

This statement specifies the selection of records from January 1, 2003 through January 15, 2003.

A CIMS key word can be placed into FIELD 1.

Control statement key words automatically calculate specific dates.

The following key words are supported:

```
(1) CURRENT: Sets date range based on current period from CIMS calendar file.
(2) PREVIOUS: Sets date range based on previous period from CIMS calendar file.
(3) **CURDAY: Sets date range based on run date and run date less one day.
(4) **CURWEK: Sets date range based on run week (Sun - Sat).
(5) **CURMON: Sets date range based on run month.
(6) **PREDAY: Sets date range based on run date, less one day.
(7) **PREWEK: Sets date range based on previous week (Sun - Sat).
(8) **PREMON: Sets date range based on previous month.
```
**Note • Run date is used to determine current and previous date values.**

#### <span id="page-20-0"></span>**NON-PRIME DAY YYYYDDD NON-PRIME DAY YYYYMMDD**

The control statement NON-PRIME DAY specifies that a specific date is to use the non prime billing rates. If this statement is not present, then program CIMSCMS uses the billing rates as defined on the PRIME Shift statements and the WEEKENDS ARE NON-PRIME statement.

The day can be specified in either Julian (YYYYDDD) or Gregorian (YYYYMMDDD) format. This allows flexibility in specifying holidays whose Julian dates might move from year to year.

#### **Example**

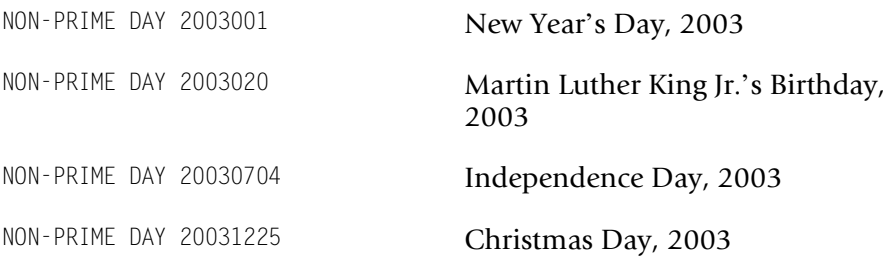

A maximum of 100 NON-PRIME statements are supported.

#### <span id="page-20-1"></span>**TRANSACTION DATE YYYYMMDD YYYYMMDD**

The control statement TRANSACTION DATE YYYYMMDD YYYYMMDD specifies the LOW and HIGH date values to place into billing summary records. These date values are used by the CIMS billing program CIMSBILL for record selection. If this record is not present, then the LOW and HIGH date values are calculated from the LOW and HIGH date values encountered in VM/CMS session accounting records.

A CIMS key word can be placed into FIELD 1.

Control statement key words automatically calculate specific dates.

**Note • When both a TRANSACTION DATE statement, and a DAILY TRANSACTIONS statement are encountered, the DAILY TRANSACTIONS statement prevails.**

#### **Example**

TRANSACTION DATE 20030101 20030131

#### <span id="page-21-9"></span>**TRANSACTIONS OVER 24 HOURS ARE PRIME**

This control statement assigns jobs that run longer than 24 hours to the prime shift. By default, CIMS assigns any job that runs over 24 hours to the non-prime shift.

#### <span id="page-21-8"></span>**WEEKENDS ARE NON-PRIME**

When this control statement is present, Saturday and Sunday are considered non-prime processing days. Otherwise, Saturday and Sunday are treated like any other day.

#### <span id="page-21-0"></span>**Rate Control Statements**

The following rate control statements must be proceeded by either PRIME or NON-PRIME to indicate for which period the rate is. If a control statement for a particular rate is not used, it defaults to zero.

#### <span id="page-21-1"></span>**CARDS PUNCHED RATE 99.9999\***

This value is multiplied by the total number of virtual cards punched at each control break. The value is per card.

#### <span id="page-21-2"></span>**CARDS READ RATE 99.9999\***

This value is multiplied by the total number of virtual cards read at each control break. The value is per card.

#### <span id="page-21-3"></span>**CONNECT TIME RATE 999.999\***

This value is multiplied by the connect time (in hours) at each control break. The value is per hour.

#### <span id="page-21-4"></span>**LINES PER PAGE 999**

This value specifies the number of lines per page for the report.

#### <span id="page-21-5"></span>**LINES PRINTED RATE 99.9999\***

This value is multiplied by the total number of virtual lines printed at each control break. The value is per line.

\* Value can be in the following format: 99999999.9999999

#### <span id="page-21-6"></span>**TEMPORARY CKD DISK SPACE RATE 99.9999\***

This value is multiplied by the average usage per hour of temporary CKD disk space. The value is space per hour.

#### <span id="page-21-7"></span>**TEMPORARY FBA DISK SPACE RATE 99.9999\***

This value is multiplied by the average usage per hour of temporary FBA disk space. The value is space per hour.

#### <span id="page-22-0"></span>**TOTAL CPU TIME RATE 9999.9999\* or VIRTUAL CPU TIME RATE 9999.9999\***

This value is multiplied by either the total *or* the virtual CPU time at each control break. You can not charge for both control statements. The value is per hour.

#### <span id="page-22-1"></span>**VIRTUAL SIO RATE 999.9999\***

This value is multiplied by the total number of virtual SIOs at each control break. The value is per thousand.

\* Value can be in the following format: 99999999.9999999

#### **Execute Control Statement—Required Input**

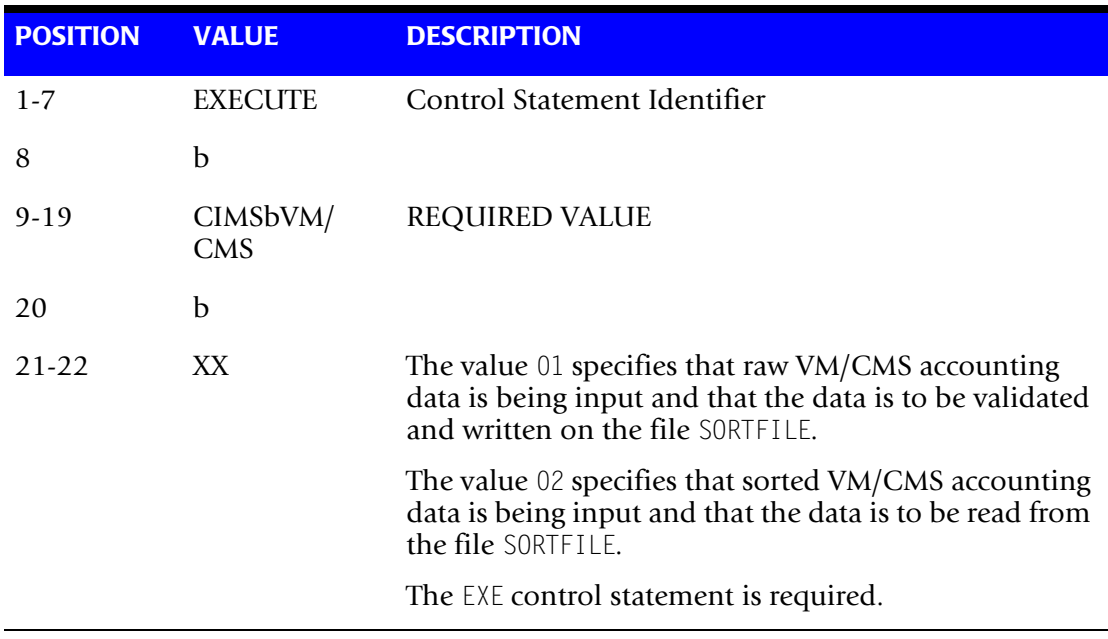

 $b = Blank$ 

*CIMSCMS: VM/CMS Accounting Program*

#### <span id="page-23-0"></span>**Other Control Statements**

#### <span id="page-23-1"></span>**EXCLUDE ACCOUNT low high EXCLUDE USERID low high**

These control statements are used to exclude Account and User IDs from processing. Values inside the range are not processed. A maximum of 200 of each type of EXCLUDE control statements is supported.

#### **Examples**

EXCLUDE ACCOUNT AABBBB AABBBB

EXCLUDE USERID ABCD

#### <span id="page-23-2"></span>**PRIME SHIFT START TIME HH:MM:SS PRIME SHIFT STOP TIME HH:MM:SS**

These statements specify the start and end time for the prime shift. All other times are considered non-prime.

Input in hours-minutes-seconds using the twenty-four hour clock.

#### **Example**

PRIME SHIFT START TIME 08:00:00

PRIME SHIFT STOP TIME 17:00:00

The above statement defines the PRIME SHIFT as 8:00 AM to 5:00 PM.

#### <span id="page-23-3"></span>**REPORT FORMAT IS** *type*

This control statement specifies the type of report to generate. The type parameter can be either DETAIL or SUMMARY. A detail report shows detailed information for each Account or User ID, while the summary report has totals at each control break. By default, control breaks are at the account level. To have control breaks at the User ID level, add the control statement USERID after the DETAIL or SUMMARY specification.

If this control statement is not specified, the default is REPORT FORMAT IS DETAIL USERID**.**

#### **Examples**

REPORT FORMAT IS DETAIL

REPORT FORMAT IS SUMMARY USERID

#### <span id="page-23-4"></span>**SELECT ACCOUNT low high SELECT USERID low high**

These control statements are used to select Account and User IDs for processing. Values outside the range are not processed. A maximum of 200 of each type of SELECT control statement is supported.

#### **Examples**

SELECT ACCOUNT AABBBB AABBBB

SELECT USERID ABCD

#### <span id="page-24-0"></span>**Rate Codes**

<span id="page-24-1"></span>The following rate codes are placed in Transaction records to identify resource values. These Transaction records are processed by programs CIMSACCT (OS/390) or CIMSVSE (VSE). The rate codes placed in transaction records are matched with rate codes placed in Billing Rate records. They are then extended by program CIMSBILL.

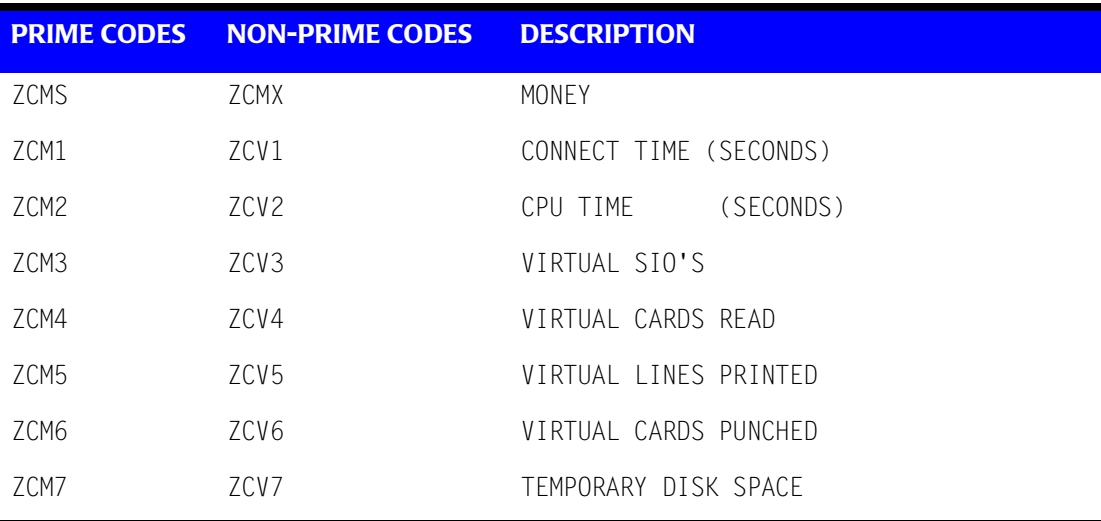

ZCMS and ZCMX codes are money charges. The other codes are for Resource values. You can extend these Resource values on the Invoice reports using rates different from those used in program CIMSCMS. You can also use them with the CIMS Report Writer.

Non-Prime records are generated only when non-prime records are supplied.

**Note • Do not supply rate records to program CIMSBILL for** *both* **money charges (ZCMS and ZCMX) and resource charges***.*

If you do, you double the charges for VM/CMS sessions.

#### **Changing Rate Codes**

To redefine the CIMS standard rate codes, supply the following information in the input control statement dataset:

 $ZCS1 = X_1$   $ZCX1 = X_8$ 

 $X_1$ — $X_{14}$  describe a new rate code. Make sure the characters you choose are unique from other rate codes. Eight-character rate codes are supported.

*CIMSCMS: VM/CMS Accounting Program*

#### <span id="page-25-0"></span>**Prime Shift Rates**

<span id="page-25-3"></span>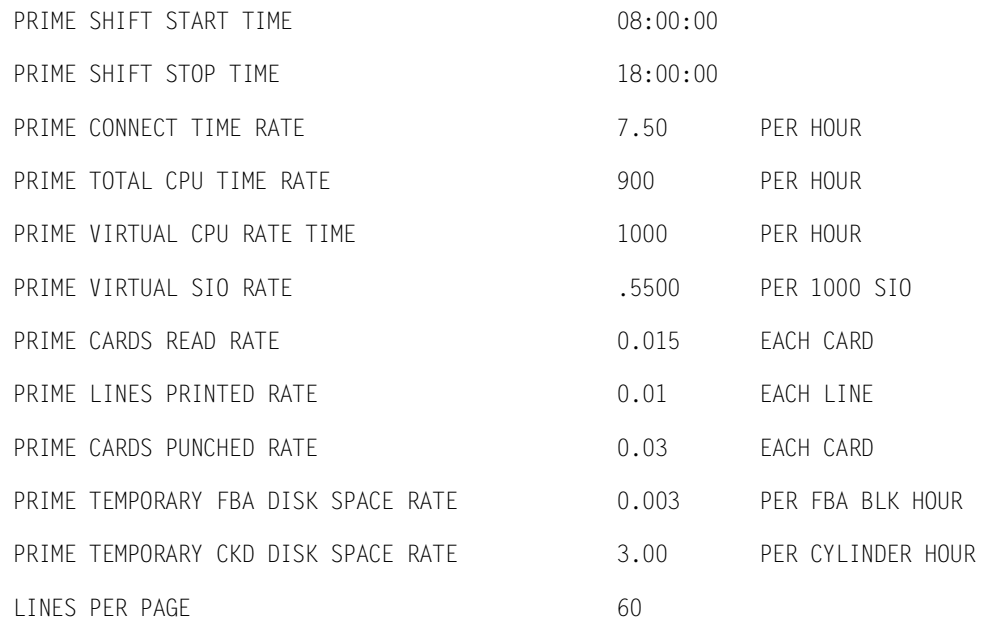

# <span id="page-25-1"></span>**Non-Prime Shift, Weekend & Holiday Rates** <sup>2</sup>

<span id="page-25-2"></span>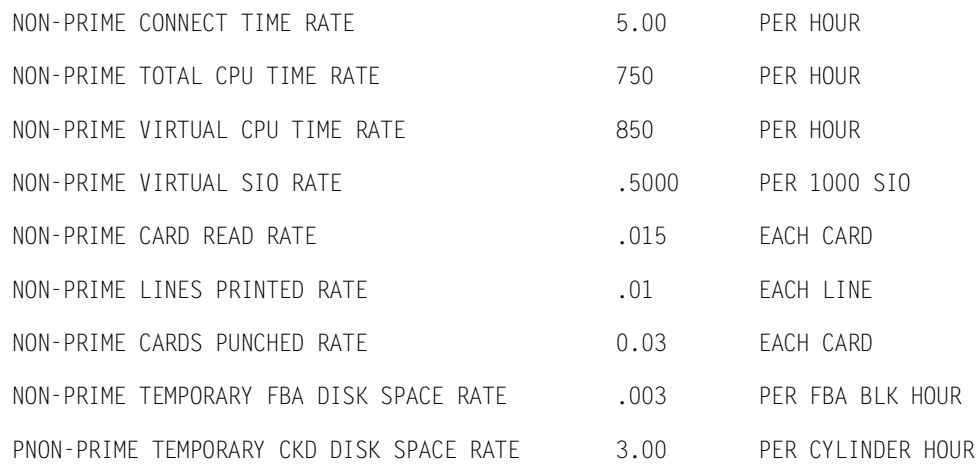

# <span id="page-26-0"></span>**CIMSCMS Exec**

/\* REXX \*/ 'vmfclear' 'desbuf'  $/\star$ 

#### CIMSCMS EXECUTION CONTROL STATEMENTS

 THIS EXEC READS THE VM DISK ACCOUNT DATASET & CREATES USER REPORTS BASED ON VM ACCOUNT CODES AND USER ID. THE EXEC ALSO CREATES BILLING TRANSACTIONS FOR INPUT TO CIMSACCT AND CIMSVSE.

\_\_\_\_\_\_\_\_\_\_\_\_\_\_\_\_\_\_\_\_\_\_\_\_\_\_\_\_\_\_\_\_\_\_\_\_

FOR MORE INFORMATION, SEE SECTION CIMSCMS OF THE VM/CMS CIMS MANUAL.

LOAD CIMSCMS (NOAUTO NOMAP

DISKACNT DATA MUST BE REPLACED BY INSTALLATION DISK ACCOUNTING DATA.

 $\star/$ 'FILEDEF CMSIN DISK DISKACNT DATA A1 (LRECL 80 RECFM F' 'FILEDEF CIMSCLDR DISK CALENDAR DATA A1 (LRECL 80 RECFM F' 'FILEDEF CIMSPRNT DISK CIMSCMSA LISTING A1 (RECFM FB LRECL 133 BLOCK 133' 'FILEDEF CIMSPASS DISK CIMSNUMS DATA A1 (RECFM F LRECL 80 BLOCK 80' 'FILEDEF CIMSOUT DISK EXTERNAL DATA A1 (RECFM FB LRECL 80 BLOCK 80' 'FILEDEF CIMSCNTL DISK CIMSCMS1 DATA A1 (RECFM F LRECL 80' /\* CIMSCMS1 DATA A1 IS THE CONTROL RECORD FILE.  $\star/$ 'FILEDEF SORTFILE DISK SORTOUT DATA A1 (RECFM FB LRECL 80 BLOCK 80' 'CC' if  $rc \geq 0$  then do  $src = rc$  if src = 20 then say 'CIMSCMS processing terminated - no records selected' else do say 'CIMSCMS first pass terminated with error. Do you wish to see the listing (y/n)?' pull yn upper yn if  $left( yn,1) = 'Y'$  then 'xedit cimscmsa listing' end exit src end queue '9 16 78 78 1 8 80 80 17 28' if rc ^= 0 then exit rc 'SORT SORTOUT DATA A1 SORTED DATA A1' if rc ^= 0 then do  $src = rc$  'desbuf' exit src end 'FILEDEF CMSIN DISK DISKACNT DATA A1 (RECFM F LRECL 80' 'FILEDEF CIMSCLDR DISK CALENDAR DATA A1 (LRECL 80 RECFM F' 'FILEDEF CIMSPRNT DISK CIMSCMSB LISTING A1 (RECFM F LRECL 133 BLOCK 133' 'FILEDEF CIMSPASS DISK CIMSNUMS DATA A1 (RECFM F LRECL 80 BLOCK 80' 'FILEDEF CIMSOUT DISK EXTERNAL DATA 'FILEDEF CIMSCNTL DISK CIMSCMS2 DATA A1 (RECFM F LRECL 80' /\*

 CIMSCMS2 DATA A1 IS THE CONTROL RECORD FILE.  $\star/$ 'FILEDEF SORTFILE DISK SORTED DATA A1 (RECFM FB LRECL 80 BLOCK 80' 'CC' 'ERASE SORTED DATA A1' 'ERASE SORTOUT DATA A1' say 'Do you wish to view the report file from the first run (y/n)?' parse pull yn upper yn if left(yn,1) = 'Y' then 'XEDIT CIMSCMSA LISTING A1' say 'Do you wish to view the report file from the second run  $(y/n)$ ?' parse pull yn upper yn if left(yn,1) = 'Y' then 'XEDIT CIMSCMSB LISTING A1' say 'Do you wish to view the created transactions (y/n)?' parse pull yn upper yn if  $left(yn,1) = 'Y'$  then 'XEDIT EXTERNAL DATA A1' /\* FILE EXTERNAL DATA IS INPUT TO PROGRAM CIMSACCT(MVS) OR CIMSVSE(VSE). \*/

#### <span id="page-27-0"></span>**CIMSCMS1 DATA**

EXECUTE CIMS VM/CMS 01 **DO NOT CHANGE THIS RECORD** HD1 CIMS, THE CHARGEBACK SYSTEM HD2 CMS SESSION ACCOUNTING HD3 ...................... DATE SELECTION \*\*PREWEK REPORT FORMAT IS DETAIL USERID NON-PRIME DAY 1997001 NON-PRIME DAY 19970704 NON-PRIME DAY 19970119 PRIME SHIFT START TIME 06:00:00 PRIME SHIFT STOP TIME 18:00:00 PRIME CONNECT TIME RATE 7.50 PRIME TOTAL CPU TIME RATE 900.00 PRIME VIRTUAL SIO RATE .55 PRIME VIRTUAL CARDS READ RATE .015 PRIME VIRTUAL LINES PRINTED RATE .01 PRIME VIRTUAL CARDS PUNCHED RATE .02 PRIME TEMPORARY FBA DISK SPACE RATE .003 PRIME TEMPORARY CKD DISK SPACE RATE .1 LINES PER PAGE 60 NON-PRIME CONNECT TIME RATE 5 NON-PRIME TOTAL CPU TIME RATE 750 NON-PRIME VIRTUAL SIO RATE .5 NON-PRIME VIRTUAL CARDS READ RATE .015 NON-PRIME VIRTUAL LINES PRINTED RATE .01 NON-PRIME VIRTUAL CARDS PUNCHED RATE .02 NON-PRIME TEMPORARY FBA DISK SPACE RATE .003 NON-PRIME TEMPORARY CKD DISK SPACE RATE 1

 $ZCMX = WTFOXYZ$ 

#### <span id="page-28-0"></span>**CIMSCMS2 DATA**

EXECUTE CIMS VM/CMS 02 **DO NOT CHANGE THIS RECORD**

HD1 CIMS, THE CHARGEBACK SYSTEM HD2 CMS SESSION ACCOUNTING HD3 ......................

DATE SELECTION \*\*PREWEK REPORT FORMAT IS DETAIL USERID NON-PRIME DAY 1997001 NON-PRIME DAY 19970704 NON-PRIME DAY 19970119

PRIME SHIFT START TIME 06:00:00 PRIME SHIFT STOP TIME 18:00:00 PRIME CONNECT TIME RATE 7.50 PRIME TOTAL CPU TIME RATE 900.00 PRIME VIRTUAL SIO RATE .55 PRIME VIRTUAL CARDS READ RATE .015 PRIME VIRTUAL LINES PRINTED RATE .01 PRIME VIRTUAL CARDS PUNCHED RATE .02 PRIME TEMPORARY FBA DISK SPACE RATE .003 PRIME TEMPORARY CKD DISK SPACE RATE .1 LINES PER PAGE 60

<span id="page-28-1"></span>NON-PRIME CONNECT TIME RATE 5 NON-PRIME TOTAL CPU TIME RATE 750 NON-PRIME VIRTUAL SIO RATE .5 NON-PRIME VIRTUAL CARDS READ RATE .015 NON-PRIME VIRTUAL LINES PRINTED RATE .01 NON-PRIME VIRTUAL CARDS PUNCHED RATE .02 NON-PRIME TEMPORARY FBA DISK SPACE RATE .003 NON-PRIME TEMPORARY CKD DISK SPACE RATE 1  $ZCMX = WTFOXYZ$ 

# <span id="page-29-0"></span>**OS/390 Exec**

#### <span id="page-29-1"></span>**Sample Job Control OS/390**

```
//CIMSCMS1 EXEC PGM=CIMSCMS,REGION=0M 
//*//STEPLIB DD DSN=CIMS.LOAD.MODULES,DISP=SHR 
//*//SYSUDUMP DD SYSOUT=*
//SYSOUT DD SYSOUT=*
//CIMSMSG DD SYSOUT=*
//*//CIMSPASS DD DSN=CIMS.DATAFILE(CIMSNUMS),DISP=SHR
//CIMSCLDR DD DSN=CIMS.DATAFILE(CALENDAR),DISP=SHR 
1/*
//CIMSPRNT DD SYSOUT=*,DCB=BLKSIZE=133 
//CMSIN DD DSN=CIMS.DATAFILE(CIMSVMDT),DISP=SHR 
^{//\star}_{//\star}ABOVE ARE DISK ACNT RECORDS........
//* USE YOUR DISK ACNT RECORDS........ 
1/*
//SORTFILE DD DSN=&&TEMP,UNIT=SYSDA,DISP=(,PASS), 
// SPACE=(CYL,(1,1)),<br>// DCB=(RECFM=FB,LREC
              // DCB=(RECFM=FB,LRECL=80,BLKSIZE=27920) 
1/*
//CIMSOUT DD DUMMY,DCB=BLKSIZE=80 
//*//CIMSCNTL DD * 
EXECUTE CIMS VM/CMS 01 
/* 
// DD DSN=CIMS.DATAFILE(CMSINPUT),DISP=SHR 
//*//SORT EXEC PGM=SORT,REGION=0M 
//SORTLIB DD DSNAME=SYS1.SORTLIB,DISP=SHR 
//* 
           DD SYSOUT=*
//*//SORTWK01 DD UNIT=SYSDA,SPACE=(CYL,(5),,CONTIG) 
//SORTWK02 DD UNIT=SYSDA,SPACE=(CYL,(5),,CONTIG) 
//SORTWK03 DD UNIT=SYSDA,SPACE=(CYL,(5),,CONTIG) 
//\star//SORTIN DD DSN=&&TEMP,DISP=OLD, 
// DCB=(RECFM=FB,LRECL=80,BLKSIZE=27920) 
//*//SORTOUT DD DSN=&&TEMP2,DISP=(,PASS),UNIT=SYSDA, 
// SPACE=(CYL,(1,1)),<br>// DCB=(RECFM=FB,LREC
              // DCB=(RECFM=FB,LRECL=80,BLKSIZE=27920) 
//*//SYSIN DD * 
 SORT FIELDS=(9,8,CH,A,78,1,CH,A,1,8,CH,A,80,1,CH,A,17,12,CH,A) 
/* DO NOT CHANGE SORT FIELDS 
//*//CIMSCMS2 EXEC PGM=CIMSCMS,REGION=0M 
//*//STEPLIB DD DSN=CIMS.LOAD.MODULES,DISP=SHR 
//*//SYSUDUMP DD SYSOUT=*
```
//SYSOUT DD SYSOUT=\* //CIMSMSG DD SYSOUT=\* //CIMSPRNT DD SYSOUT=\*,DCB=BLKSIZE=133  $//*$ //CIMSPASS DD DSN=CIMS.DATAFILE(CIMSNUMS),DISP=SHR //CIMSCLDR DD DSN=CIMS.DATAFILE(CALENDAR),DISP=SHR  $1/$ \* //CMSIN DD DUMMY,DCB=BLKSIZE=80 //SORTFILE DD DSN=&&TEMP2,DISP=OLD //CIMSOUT DD DSN=CIMS.VMCMS.EXTERNAL.DAILY,DISP=(NEW,CATLG,DELETE), // UNIT=SYSDA, // DCB=(RECFM=FB,LRECL=80,BLKSIZE=27920), // SPACE=(CYL,(1,1))  $\frac{1}{1+x}$ ABOVE DATASET IS INPUT TO PROGRAM CIMSACCT  $//*$ //CIMSCNTL DD \* EXECUTE CIMS VM/CMS 02 /\* // DD DSN=CIMS.DATAFILE(CMSINPUT),DISP=SHR<br>//\* ADD VM/CMS RECORDS TO MASTER FILE ADD VM/CMS RECORDS TO MASTER FILE  $//\star$ //CIMSACCT EXEC PGM=CIMSACCT,REGION=0M  $//*$ //STEPLIB DD DSN=CIMS.LOAD.MODULES,DISP=SHR  $//*$ //SYSUDUMP DD SYSOUT=\* //SYSOUT DD SYSOUT=\*,DCB=BLKSIZE=133 //CIMSPRNT DD SYSOUT=\*,DCB=BLKSIZE=133 //CIMSMSG DD SYSOUT=\*  $1/$ \* //CIMSPASS DD DSN=CIMS.DATAFILE(CIMSNUMS),DISP=SHR  $//*$ //CIMSEXTN DD DSN=CIMS.VMCMS.EXTERNAL,DISP=(OLD,DELETE,KEEP)  $//^{\star}$ //CIMSACCT DD DSN=CIMS.CIMSACCT.DAILY.VMCMS,DISP=(NEW,CATLG), // UNIT=SYSDA,<br>// SPACE=(CYL. // SPACE=(CYL,(1,1)),<br>// DCB=(RFCFM=VB.IRFC DCB=(RECFM=VB,LRECL=6508,BLKSIZE=27998) //CIMSCNTL DD DSN=CIMS.DATAFILE(ACCTINP2),DISP=SHR

## <span id="page-31-0"></span>**VM Accounting Records**

## <span id="page-31-1"></span>**Virtual Machine Resource Usage**

<span id="page-31-2"></span>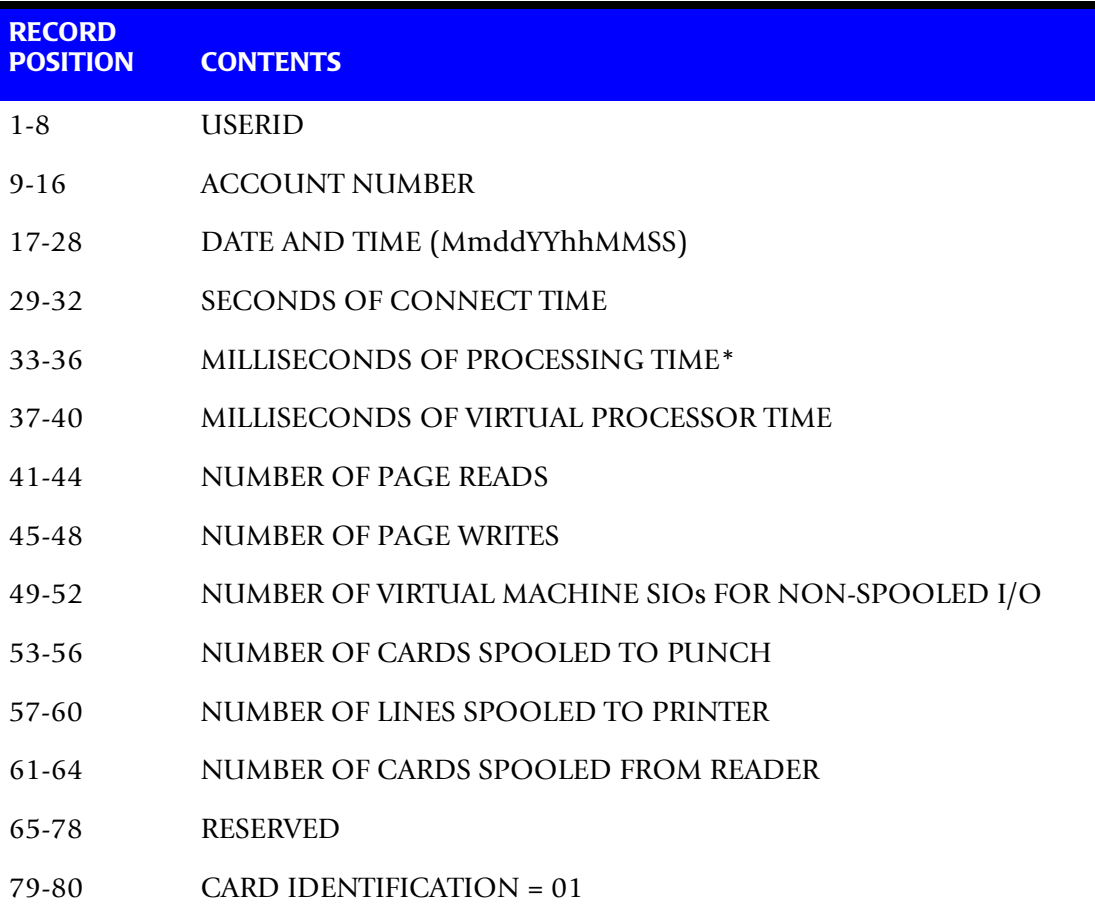

\*This field includes the time for VM supervisor functions.

The data in record positions 1-28 and 79-80 is character, all other fields are hexadecimal.

# **Temporary Disk Space Usage**

<span id="page-32-0"></span>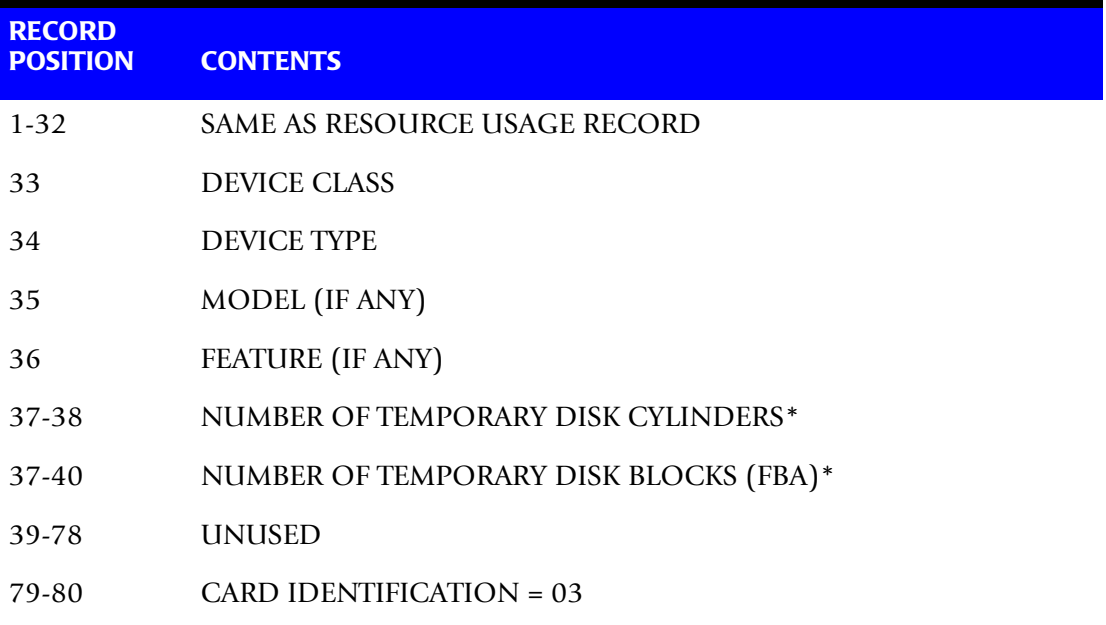

\*If DEVICE CLASS = FBA X'01', then 37-40 contains number of FBA blocks.

The data in record positions 1-28 and 79-80 is character, all other data is hexadecimal.

## <span id="page-33-0"></span>**External Transaction Record-(TRANS)**

<span id="page-33-1"></span>Transaction records are comma delimited and defined as follows:

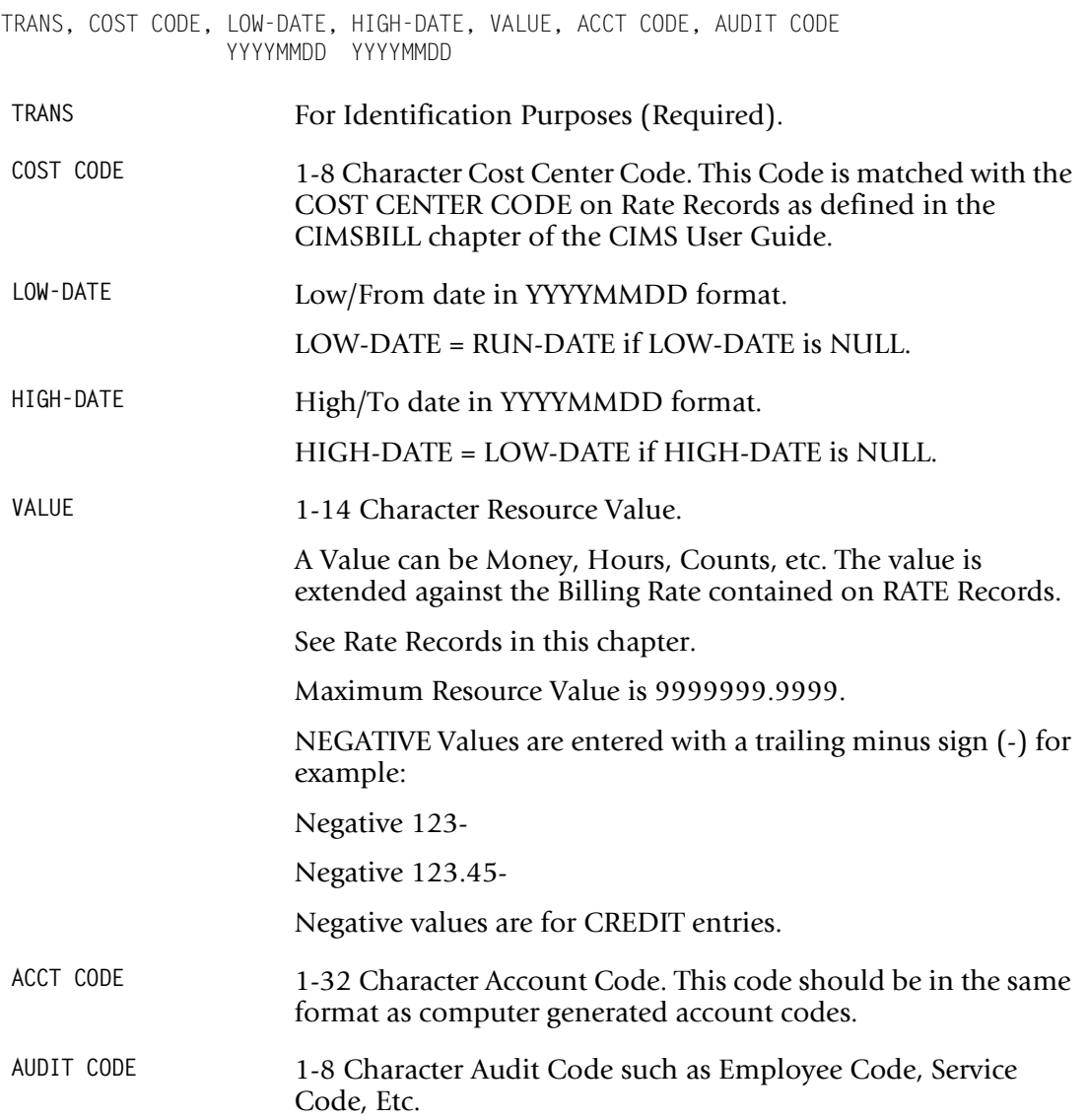

# <span id="page-34-0"></span>**CIMSCMS Flow Chart**

<span id="page-34-1"></span>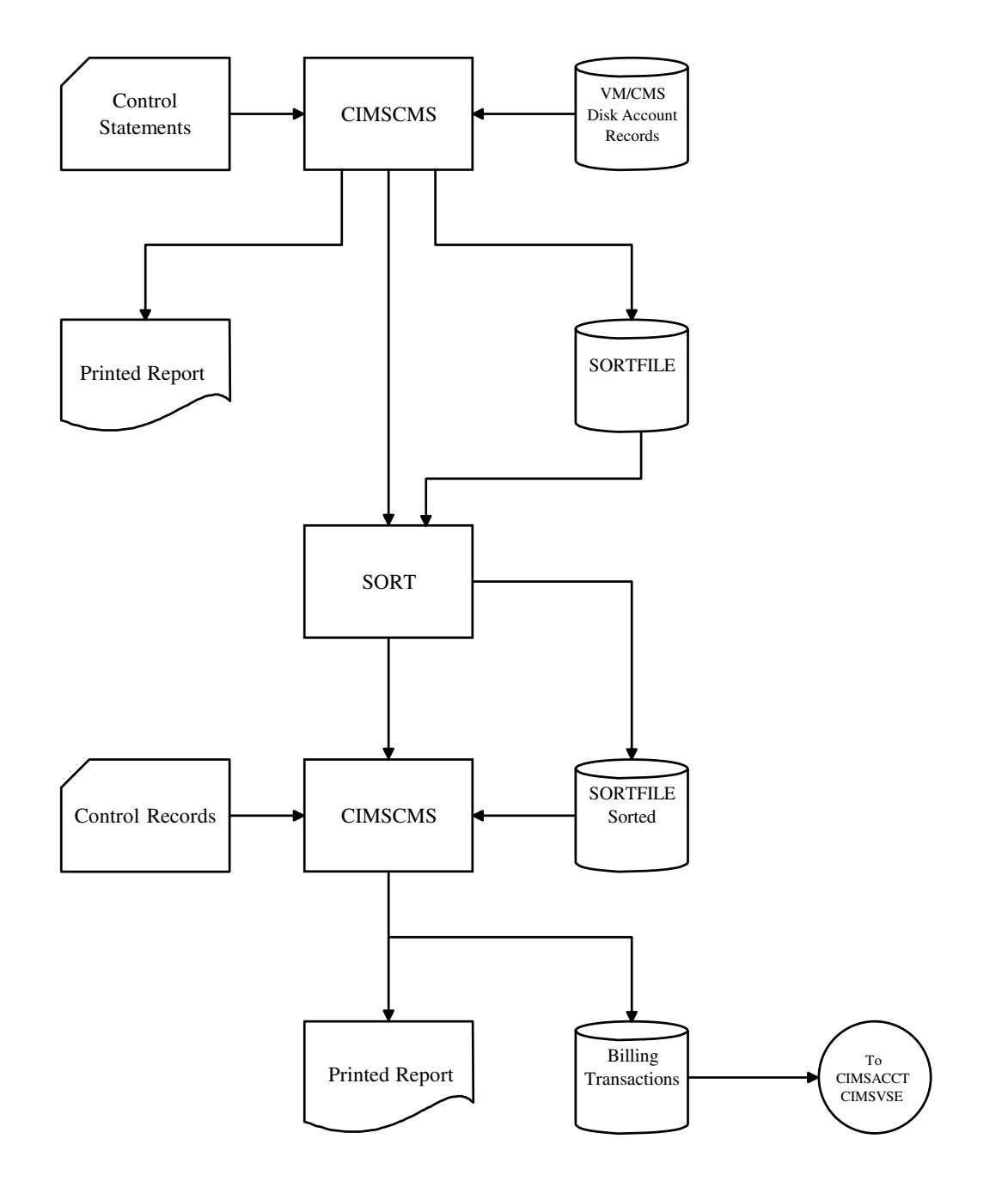

**Figure 2-1 • Program CIMSCMS Processing**

*VM/CMS Job Accounting Sample Report*

# <span id="page-35-0"></span>**VM/CMS Job Accounting Sample Report**

CIMS, THE CHARGEBACK SYSTEM

VM/CMS SESSION ACCOUNTING

#### <span id="page-35-1"></span>DETAIL REPORT

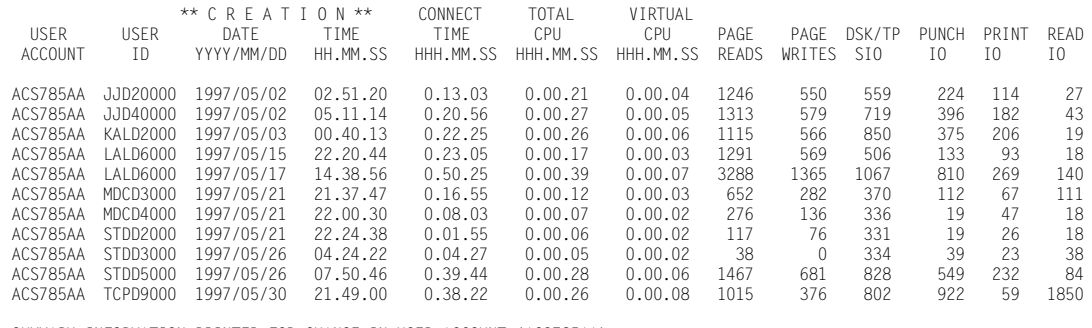

SUMMARY INFORMATION PRINTED FOR CHANGE IN USER ACCOUNT (ACS785AA)

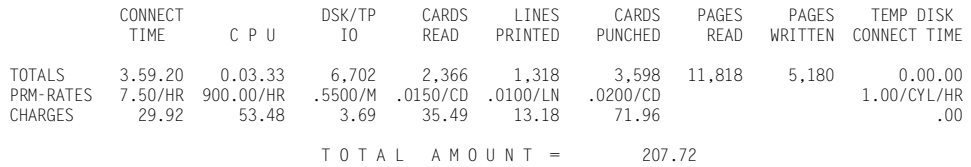

# 3

# <span id="page-36-1"></span><span id="page-36-0"></span>**Minidisk Chargeback System**

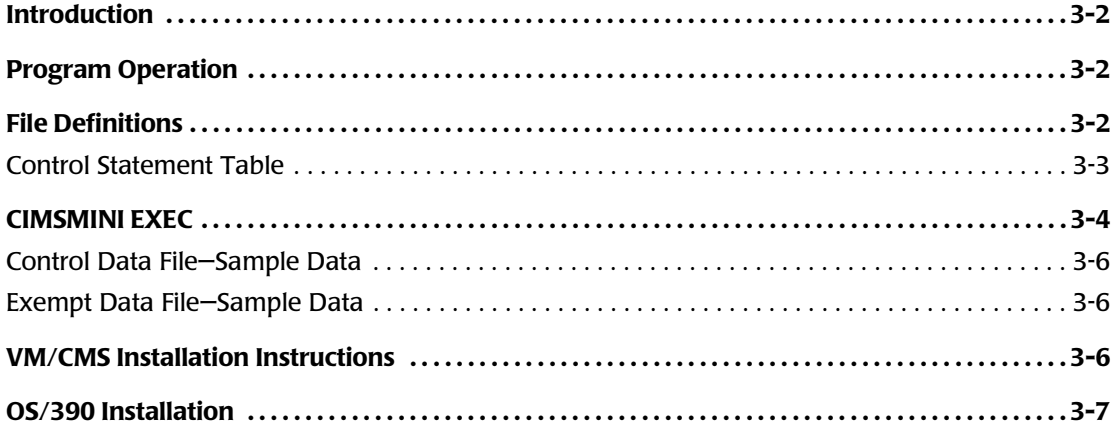

# <span id="page-37-0"></span>**Introduction**

The CIMS VM/CMS Session Accounting product provides support for the charging of mini-disk space in FBA blocks and/or CKD cylinders. Support is also provided for the charging of User ID's.

The installation has complete control over billing rates and billing rate codes for each type of charge.

CIMSMINI generates billing transactions.

<span id="page-37-4"></span>These transactions are input to programs CIMSACCT (OS/390) or CIMSVSE (VSE) for further processing.

# <span id="page-37-1"></span>**Program Operation**

<span id="page-37-3"></span>The billing of User IDs and mini-disk space is accomplished by an EXEC CIMSMINI. The CIMSMINI EXEC links to the DIRMAINTS MINI-DISK and then creates billing transactions.

# <span id="page-37-2"></span>**File Definitions**

<span id="page-37-8"></span><span id="page-37-7"></span><span id="page-37-6"></span><span id="page-37-5"></span>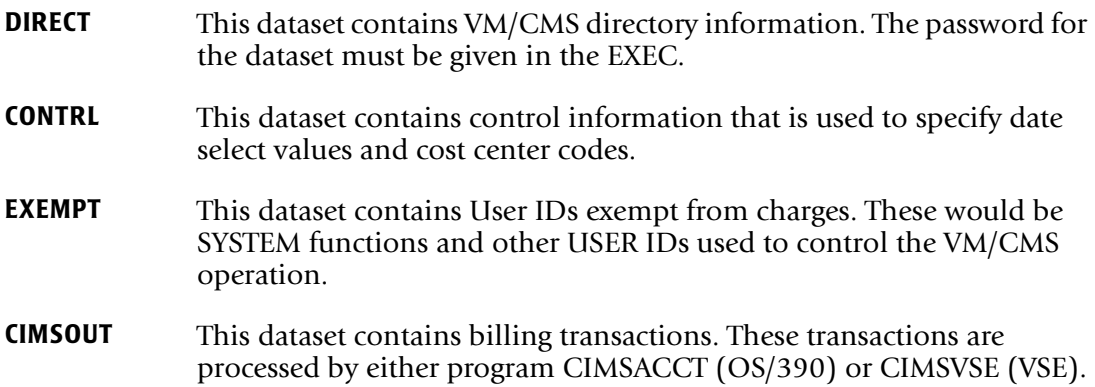

## <span id="page-38-0"></span>**Control Statement Table**

<span id="page-38-2"></span>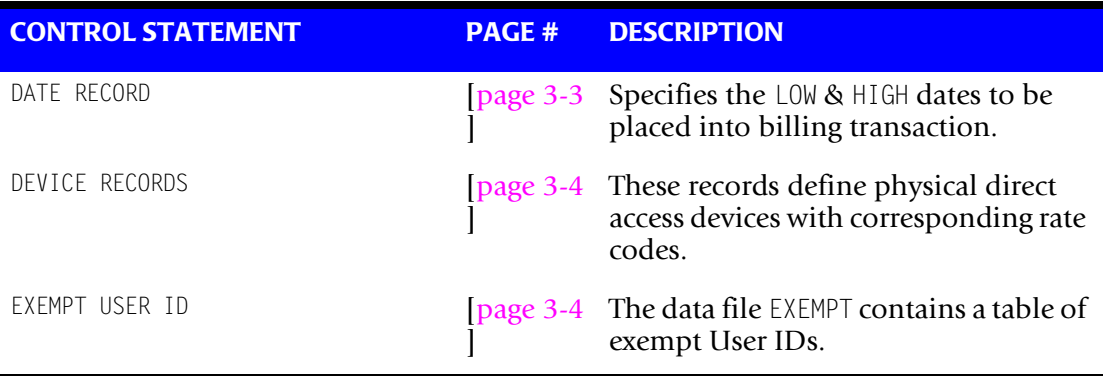

The following control statements are used by the CIMSMINI system:

#### <span id="page-38-1"></span>**DATE RECORD**

The DATE RECORD specifies the LOW & HIGH dates to be placed into billing transaction records for USER IDs and Mini space usage.

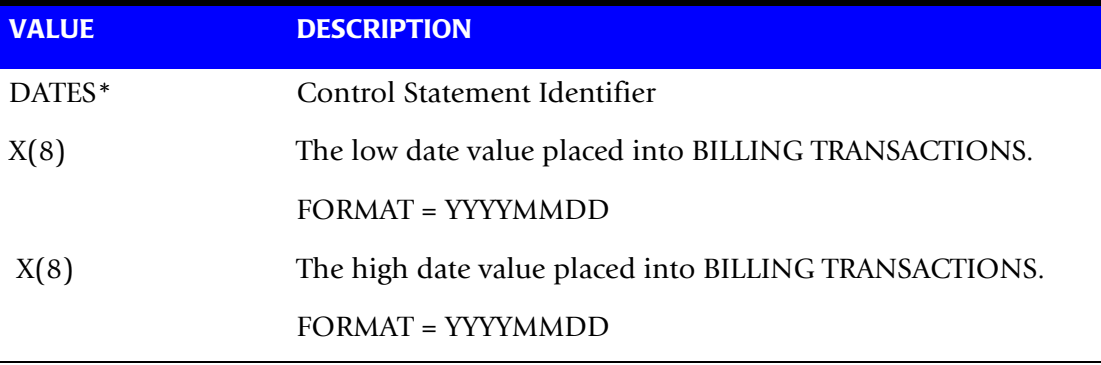

\*If the DATE control record is not supplied, then the system date is used for the high and low transaction dates.

Control Statements start in column 1. Values are separated by spaces.

#### **Example**

DATES 20030101 20031231

#### <span id="page-39-1"></span>**DEVICE RECORDS**

These records define physical direct access devices with corresponding rate codes. Statement starts in column 1 and values separated by space.

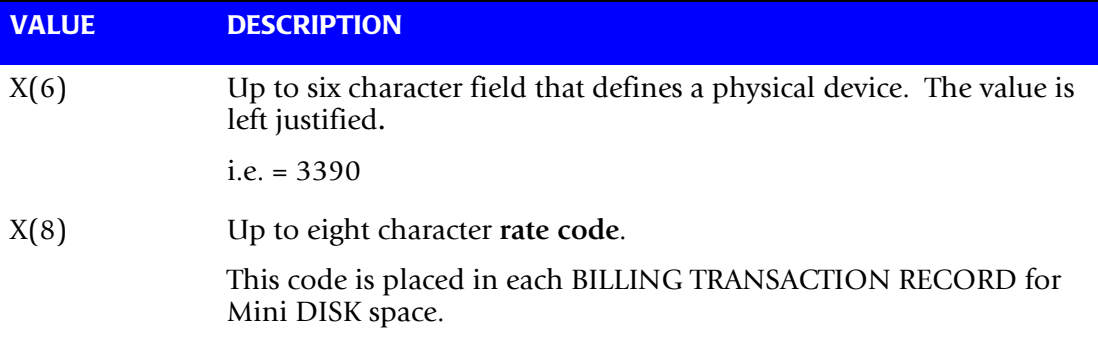

A maximum of 100 device records are supported.

The dates and device records are placed in file CONTRL.

#### <span id="page-39-3"></span><span id="page-39-2"></span>**EXEMPT USER ID**

The data file EXEMPT contains a table of exempt User IDs. This table must be in SORT sequence.

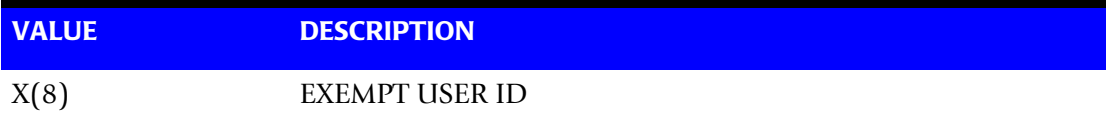

# <span id="page-39-0"></span>**CIMSMINI EXEC**

CIMSMINI processes data files CONTRL, EXEMPT, and DIRECT.

- File CONTRL contains the dates and device records.
- File EXEMPT contains exempt USER IDs.
- File DIRECT is the VM directory containing user is account codes, mini-disk space, and physical device types. The user must provide a password in the CP LINK statement.
- Output of this EXEC is the data file CIMSOUT.

The CIMSOUT data file contains billing transactions that are input to either program CIMSACCT (OS/390) or CIMSVSE (VSE).

<span id="page-39-4"></span>Rate code ZUID is used to identify active User IDs.

A billing rate record with rate code ZUID and rate information must be submitted to program CIMSBILL to charge for active User ID's.

#### **CIMSMINI EXEC Statements**

**CIMSMINI EXEC**

 $\prime^{\star}$  CIMSMINI  $\star$ 'VMFCLEAR' 'DESBUF' 'GETFMADR' pull ast fm adr /\* 'cp link maint 195 'adr' rr' 'ACC 'adr' 'fm \*/ 'ERASE CIMSMINI SYSUT1 A' queue 'input' 'FINDSTAK USER DIRECT A T1 MDISK OR T1 USER OR T1 ACCOUNT ALL' queue queue 'file' 'XEDIT CIMSMINI SYSUT1 A (NOMSG' 'FILEDEF DIRECT DISK CIMSMINI SYSUT1 A' 'FILEDEF EXEMPT DISK CIMSMINI MINETEMP A' 'FILEDEF CONTRL DISK CIMSMINI MINITEMP A' 'FILEDEF CIMSOUT DISK CIMSMINI CARDS A (LRECL 80 BLOCK 4000 RECFM FB)' 'CM' 'FILEDEF \* CLEAR' say 'CIMSMINI terminated. Do you wish to view the TRANS records (y/n)?' parse pull answer upper answer if left(answer,1) = 'Y' then 'XEDIT CIMSMINI CARDS A'

## <span id="page-41-0"></span>**Control Data File—Sample Data** <sup>3</sup>

DATES 20030101 20030131 3390 DSK1 3380 DSK2 3375 DSK3 FB-512 DSK4

#### <span id="page-41-1"></span>**Exempt Data File—Sample Data** <sup>3</sup>

\$ALLOC\$ \$ALTTRK\$ RSCS MVS VSEA VSEB

# <span id="page-41-2"></span>**VM/CMS Installation Instructions** <sup>3</sup>

<span id="page-41-3"></span>The CIMS VM/CMS Session Accounting distribution tape file was created by the Tape Dump facility of CMS. The tape contains the following members:

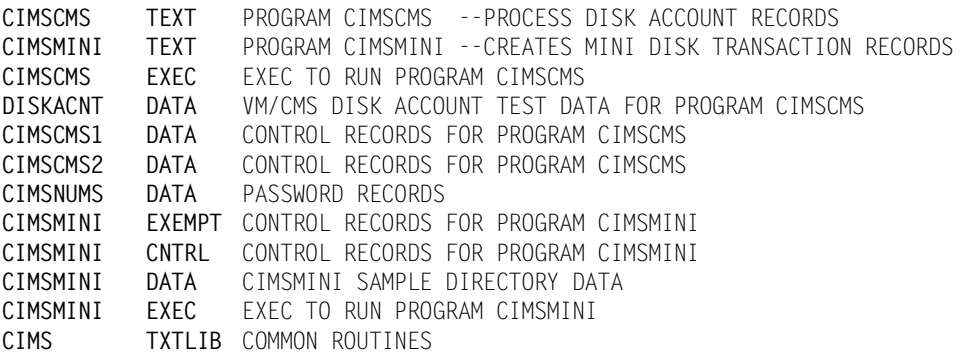

The Language Environment facility of VM is required for CIMSCMS and CIMSMINI. As shipped, the EXECs perform a load and start. You can create a module using GENMOD and modify the EXECs accordingly.

To install, execute the following statements:

ATTACH TAPE 181 VMFPLC2 LOAD DETACH 181

# <span id="page-42-0"></span>**OS/390 Installation**

<span id="page-42-1"></span>The distribution of CIMS OS/390 contains VM/CMS TEXT, EXEC, and DATA members. You must move these members to your VM system to process programs CIMSCMS and/or CIMSMINI under VM. These program modules have been compiled using COBOL LE. The VM system you process on *must have* the COBOL LE library.

Move the following members from CIMS.DATAFILE to VM:

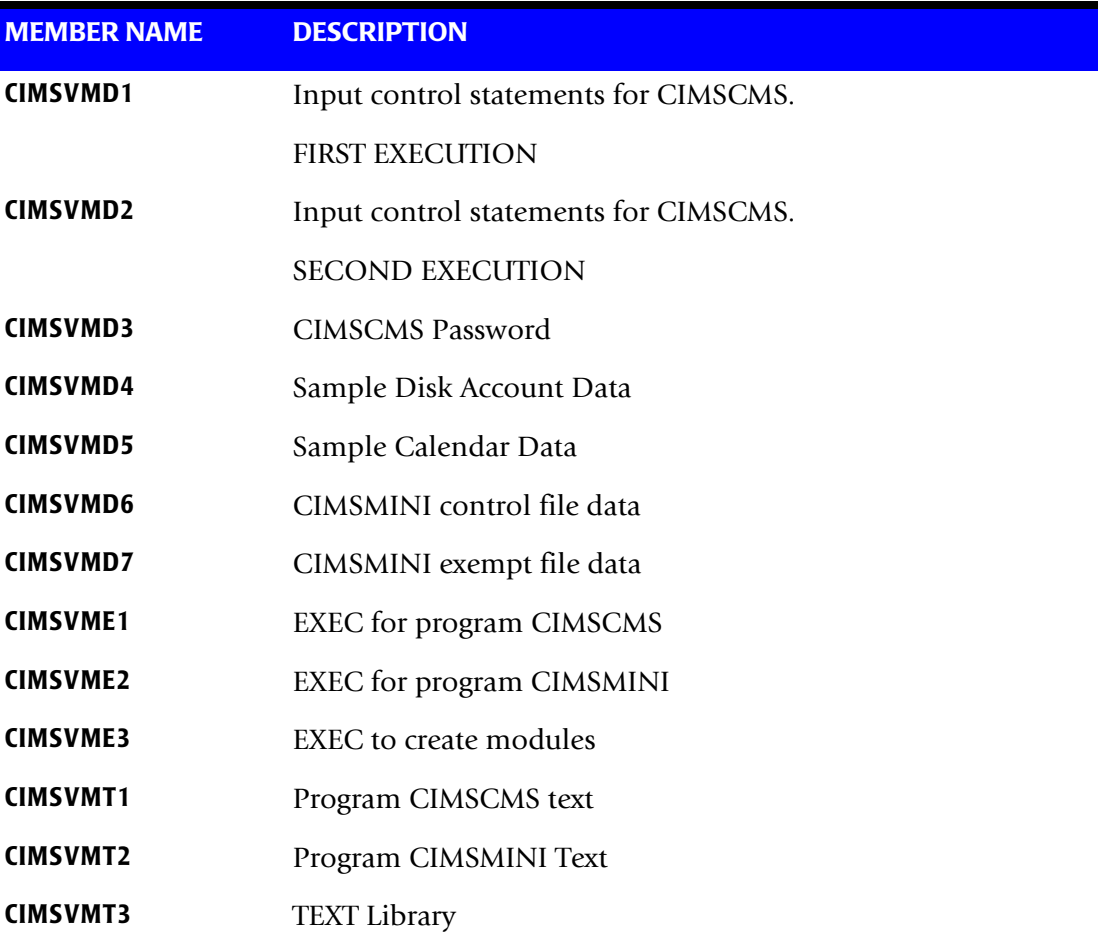

#### ■ **Minidisk Chargeback System** *OS/390 Installation*

■ **3-8** [CIMS VM/CMS Data Collector User Guide](#page-0-0)

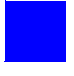

# <span id="page-44-1"></span><span id="page-44-0"></span>**Index**

## **A**

accounting program [2-2](#page-15-2) records [2-18](#page-31-1)

#### **B**

billable items CIMSCMS [2-3](#page-16-2) VM/CMS [1-3](#page-10-2)

#### **C**

chargeback [1-5](#page-12-2) CIMS Lab, contacting [vi](#page-5-2) CIMSCMS billable items [2-3](#page-16-2) control statement table [2-4](#page-17-1) to [2-15](#page-28-1) file definitions [2-3](#page-16-3) flow chart [2-21](#page-34-1) program operation [2-2](#page-15-3) CIMSCNTL file [2-3](#page-16-4) CIMSMINI control statement table [3-3](#page-38-2) to [3-4](#page-39-3) file definitions [3-2](#page-37-3) program operations [3-2](#page-37-4) CIMSMSG file [2-3](#page-16-5) CIMSOUT dataset [3-2](#page-37-5) CIMSOUT file [2-3](#page-16-6) CIMSPASS file [2-3](#page-16-7) CIMSPRNT file [2-3](#page-16-8) CMSIN file [2-2](#page-15-4), [2-3](#page-16-9) contacting, CIMS Lab [vi](#page-5-2) CONTRL dataset [3-2](#page-37-6) CONTROL STATEMENT TABLE CIMSCMS [2-4](#page-17-1) to [2-15](#page-28-1)

CIMSMINI [3-3](#page-38-2) to [3-4](#page-39-3)

#### **D**

DIRECT dataset [3-2](#page-37-7) disk space usage, temporary [2-19](#page-32-0)

#### **E**

EXEMPT dataset [3-2](#page-37-8) external transaction record [2-20](#page-33-1)

#### **F**

file definitions CIMSCMS [2-3](#page-16-3) CIMSMINI [3-2](#page-37-3) flow charts CIMS VM/CMS [1-6](#page-13-1) CIMSCMS [2-21](#page-34-1)

#### **H**

help, contacting the CIMS Lab [vi](#page-5-2)

#### **I**

installation [1-4](#page-11-1) OS/390 [3-7](#page-42-1) VM/CMS [3-6](#page-41-3)

#### **J**

JCL, OS/390 [2-16](#page-29-2)

#### **O**

OS/390 installation [3-7](#page-42-1) job control [2-16](#page-29-2)

#### **P**

program operation CIMSCMS [2-2](#page-15-3) CIMSMINI [3-2](#page-37-4)

#### **R**

rates non-prime [2-12](#page-25-2) prime shift [2-12](#page-25-3) rate codes [2-11,](#page-24-1) [3-4](#page-39-4) records, external transaction [2-20](#page-33-1) reports, VM/CMS Job Accounting Report [2-22](#page-35-1) resource usage, virtual machine [2-18](#page-31-2)

#### **S**

SORTFILE file [2-2](#page-15-5), [2-3](#page-16-10)

#### **T**

technical support, contacting the CIMS Lab [vi](#page-5-2) temporary disk space usage [2-19](#page-32-0)

#### **U**

user IDs [3-4](#page-39-3)

#### **V**

virtual machine resource usage [2-18](#page-31-2) VM/CMS billable items [1-3](#page-10-2) features [1-2](#page-9-2) flow chart [1-6](#page-13-1) installation [3-6](#page-41-3) Job Accounting Report [2-22](#page-35-1)

#### **Z**

ZUID rate code [3-4](#page-39-4)